# **5 FUNCTIONS**

# **5.1 Function List**

TSN: CC-Link IE TSN, Field: CC-Link IE Field Network, Basic: CC-Link IE Field Network Basic, MOD: MODBUS/TCP  $\bigcirc$ : Available,  $\bigtriangleup$ : Some restrictions,  $\rightarrow$ : Not available

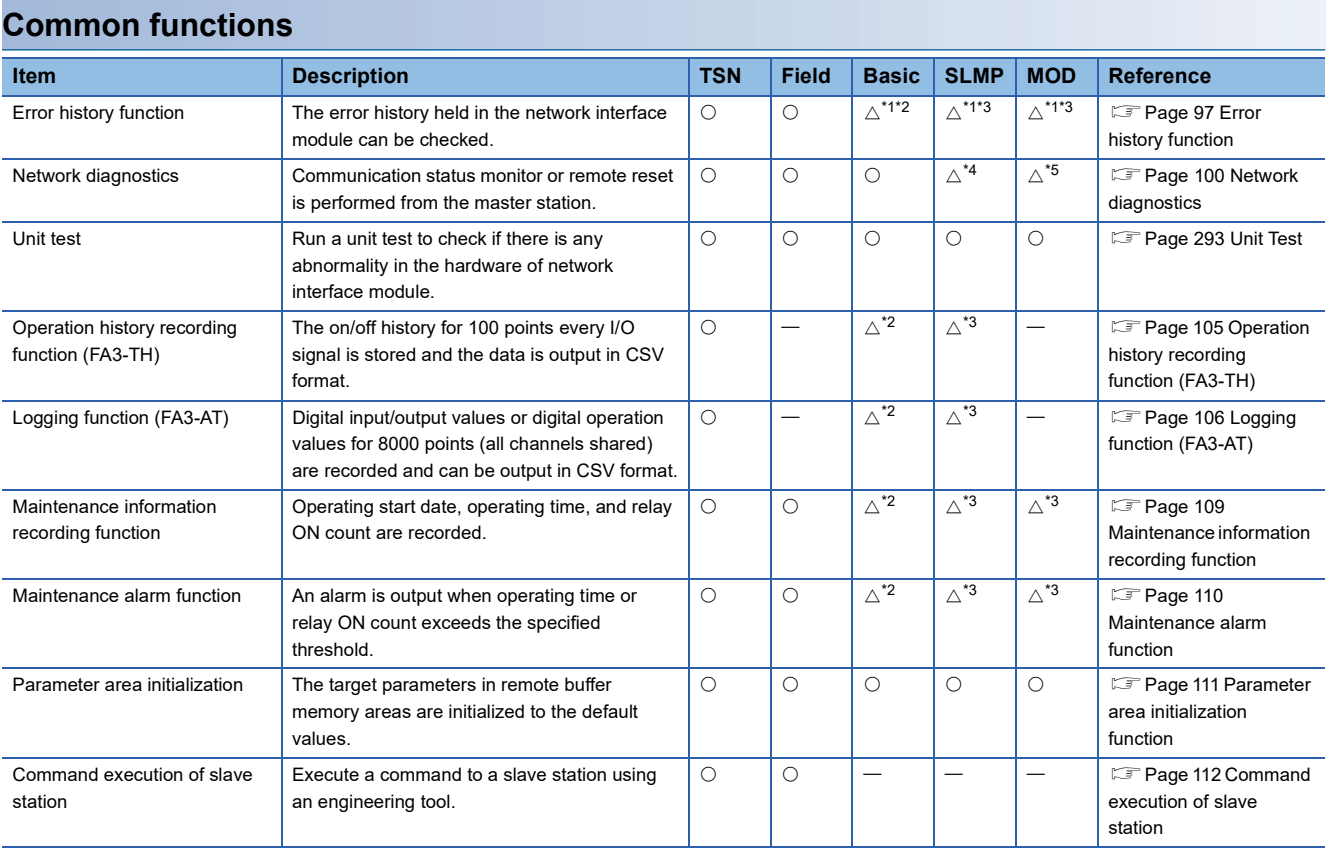

\*1 The error history can be checked using the remote buffer memory. The error history cannot be checked from the engineering tool.

\*2 Only when cyclic communication is performed one time or more and clock data is sent, the error occurrence time is recorded. (0 is always stored in the element of millisecond.)

\*3 Only when clock data is sent, the error occurrence time is recorded. (0 is always stored in the element of millisecond.)

\*4 The communication status monitoring function is used. ( $\Box$  Page 240 Communication status monitoring function)

\*5 The alive check function and the split reception monitoring function are used. (Fame 267 Alive check function, Page 269 Split reception monitoring function)

#### **Functions of the FA3-TH1T16XC and FA3-TH1M16XC**

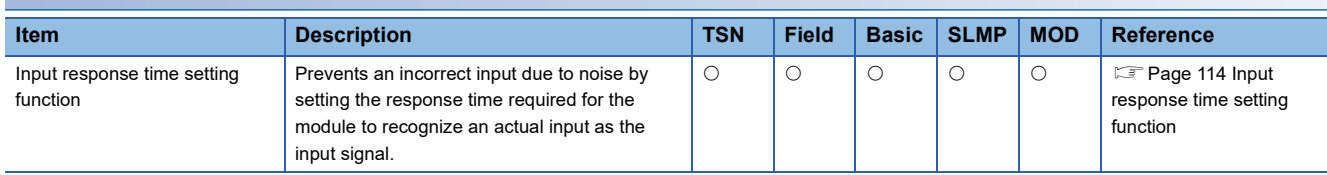

### **Functions of the FA3-TH1T16Y, FA3-TH1T16YE, FA3-TH1M16Y, and FA3-TH1M16YE**

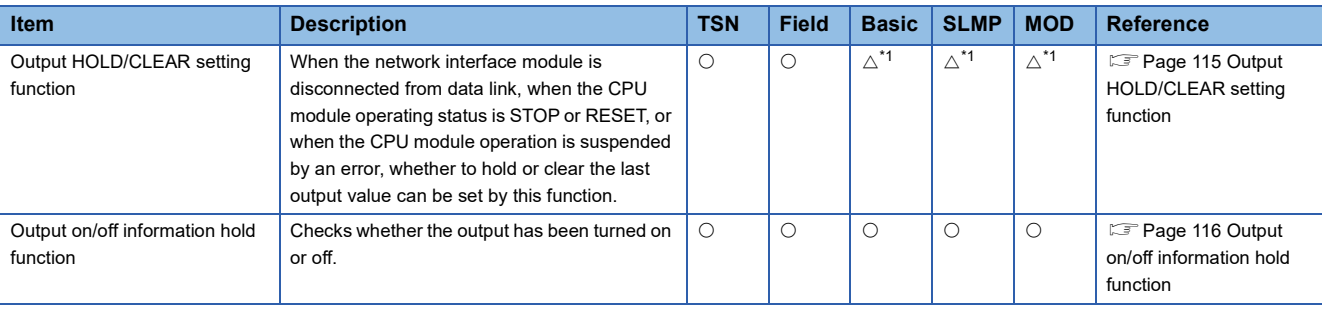

\*1 The HOLD/CLEAR settings for each operating status of the CPU module are not supported.

#### **Functions of the FA3-AT1T8X and FA3-AT1M8X**

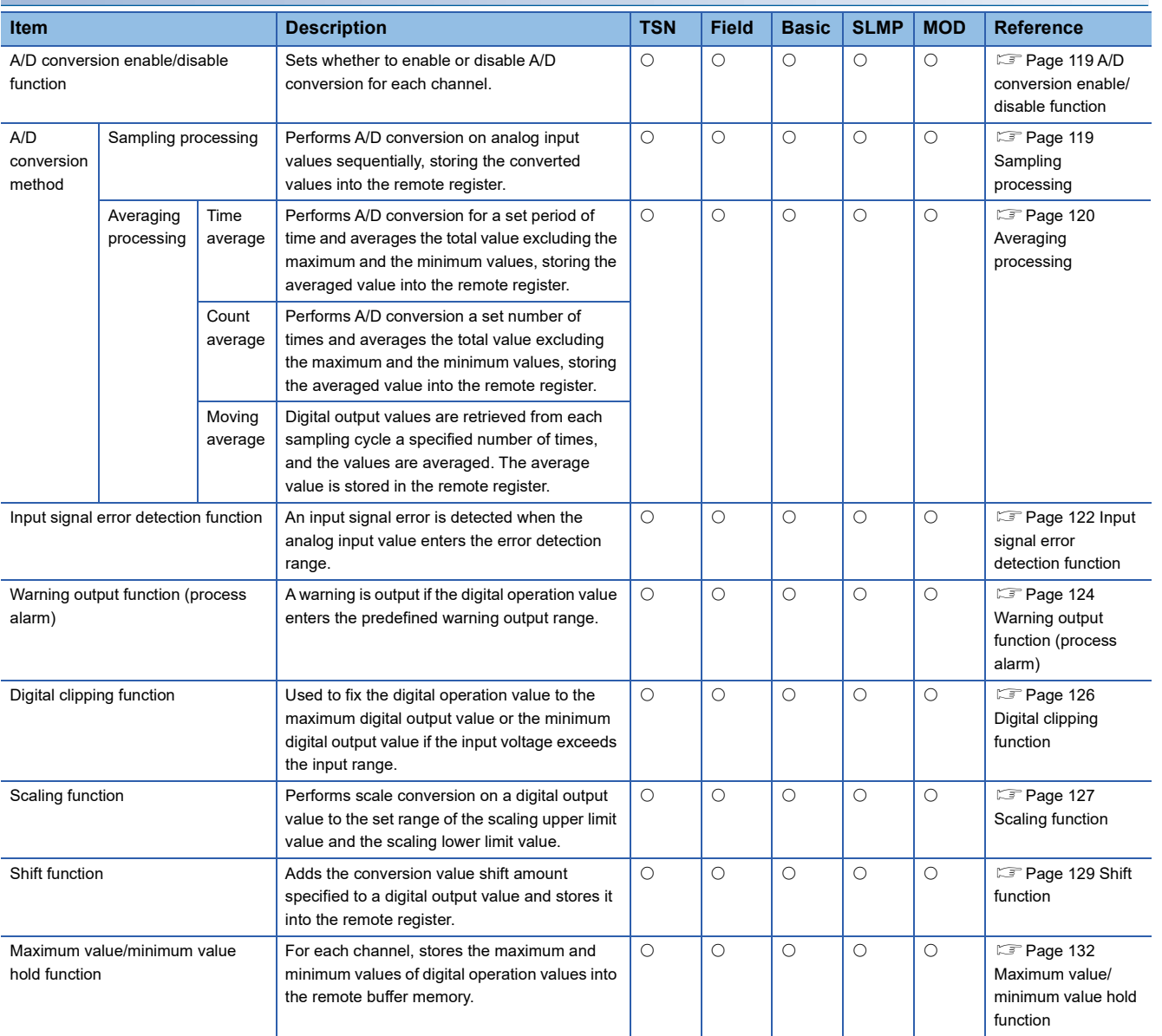

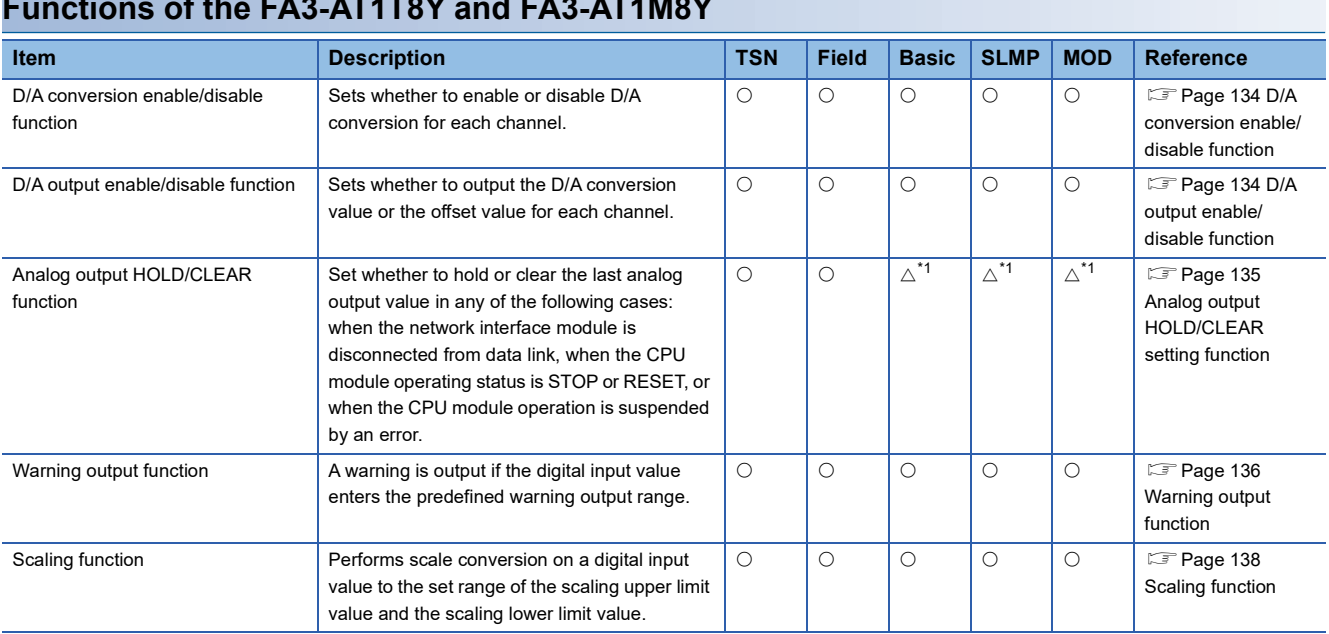

### **Functions of the FA3-AT1T8Y and FA3-AT1M8Y**

\*1 The HOLD/CLEAR settings for each operating status of the CPU module are not supported.

### **Error history function**

The error history held in the network interface module can be checked.

#### **Operation**

- The error history records a maximum of 16 errors in reverse chronological order of occurrence. If 17 or more errors occur, errors are deleted from the oldest.
- If the same error occurs continuously, only the initial occurrence is stored to the error history.
- Even when the module is powered off, the error history before power-off can be checked using the remote buffer memory.
- "Occurrence Date" information in the error history is recorded after clock information is distributed from the master station.
- When an error occurs before clock information is distributed from the master station, occurrence date is not recorded properly.

#### **Checking method**

The error history can be checked using an engineering tool or remote buffer memory.

#### ■**Checking using an engineering tool (network diagnostics)**

CC-Link IE TSN and CC-Link IE Field Network are supported.

**Ex.**

Use the CC-Link IE TSN/CC-Link IE Field diagnostics to check the error history.

ি [Diagnostics]  $\Rightarrow$  [CC-Link IE TSN/CC-Link IE Field Diagnostics]  $\Rightarrow$  Select and right-click the network interface module to be diagnosed.  $\Leftrightarrow$  Select "Error History".

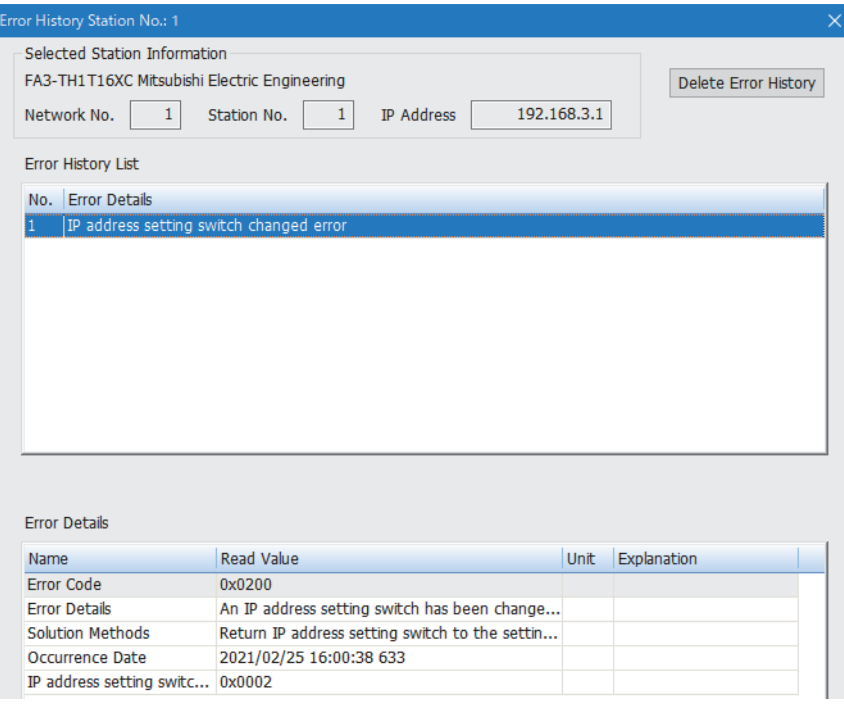

 $Point$ 

In the CC-Link IE TSN system, the error history can be cleared by clicking the [Delete Error History] button in the window above.

The error history 1 to 16 (3BA2H to 3BB3H, ..., 3CB0H to 3CC1H) cannot be cleared even when the error history is cleared by clicking the [Delete Error History] button

To clear the error history 1 to 16 (3BA2H to 3BB3H, ..., 3CB0H to 3CC1H), select "Error history clear request" in the "Command Execution of Slave Station" window. ( $\mathbb{F}$  Page 112 Command execution of slave station)

#### ■**Checking using an engineering tool (command execution of slave station)**

Execute "Read error history data". ( $\sqrt{p}$  Page 112 Command execution of slave station)

#### ■**Checking using a remote buffer memory**

Errors are stored in error history 1 to 16 (remote buffer memory 3BA2H to 3BB3H, ..., 3CB0H to 3CC1H). Errors are stored in order of occurrence. The first error is stored in Error history 1, and the second error is stored in Error history 2. And then, the 17th error is stored in Error history 1 again and the following errors are stored in order of occurrence.

To find the latest error in error history 1 to 16, check Latest error history pointer (remote buffer memory: 3BA0H).

In the CC-Link IE Field Network system, the latest error is always stored in Error history 1, and the one before the latest is stored in Error history 2 subsequently. If any error history exists, the value of Latest error history pointer is always 0000H.

**Ex.**

When reading the latest error stored in Error history 16 (remote buffer memory: 3CB0H to 3CC1H) to D1000 using a program (When 15 is stored in Latest error history pointer (remote buffer memory: 3BA0H))

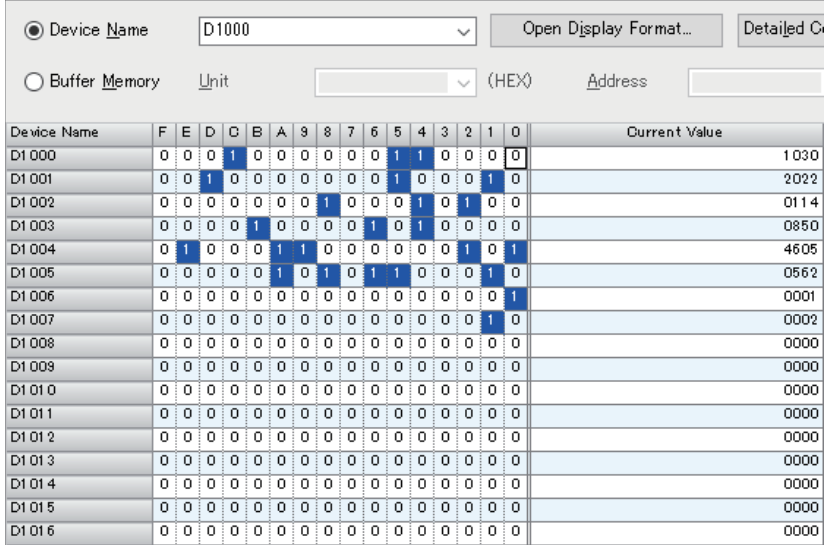

#### **Data format of error history**

The following table shows data format of the error history 1 to 16 (remote buffer memory 3BA2H to 3BB3H, ..., 3CB0H to 3CC1H).

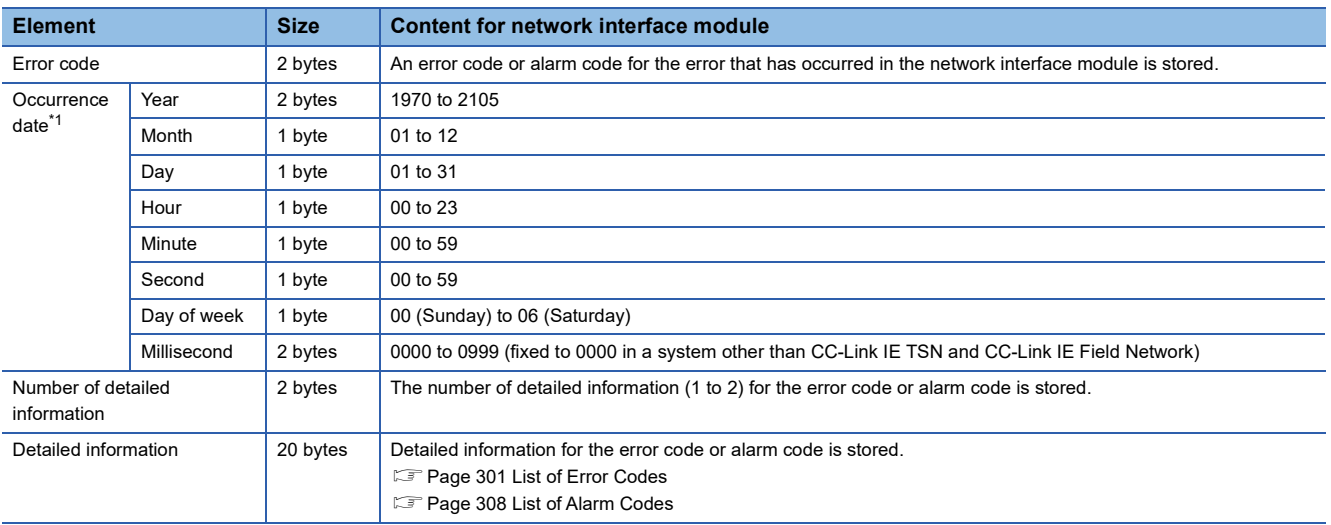

\*1 The value obtained by converting the Unix time is stored. (BCD system)

#### **How to clear errors**

The following descriptions show how to clear the error history. When the error history is cleared by the following method, error history 1 to 16 (remote buffer memory: 3BA2H to 3BB3H, ..., 3CB0H to 3CC1H) are also cleared.

- CC-Link IE TSN, CC-Link IE Field Network: Select "Error history clear request" in the "Command Execution of Slave Station" window. ( $\sqrt{p}$  Page 112 Command execution of slave station)
- CC-Link IE Field Network Basic, SLMP: Error history cannot be cleared since the command execution of slave station is not supported.
- MODBUS/TCP: Send the function code (44H: Error history clear).

### **Network diagnostics**

Communication status monitor or remote reset is performed from the master station.

#### **CC-Link IE TSN/CC-Link IE Field Network diagnostics**

Communication status monitor or remote reset is performed using an engineering tool.

**T** [Diagnostics]  $\Rightarrow$  [CC-Link IE TSN/CC-Link IE Field Diagnostics]

For details, refer to the user's manual for the master module used.

#### ■**Selected station communication status monitor (CC-Link IE TSN)**

When the network interface module is selected in the "CC-Link IE TSN/CC-Link IE Field diagnostics" window, the LED status is shown as shown in the following table. ( $E =$ Page 75 Part Names)

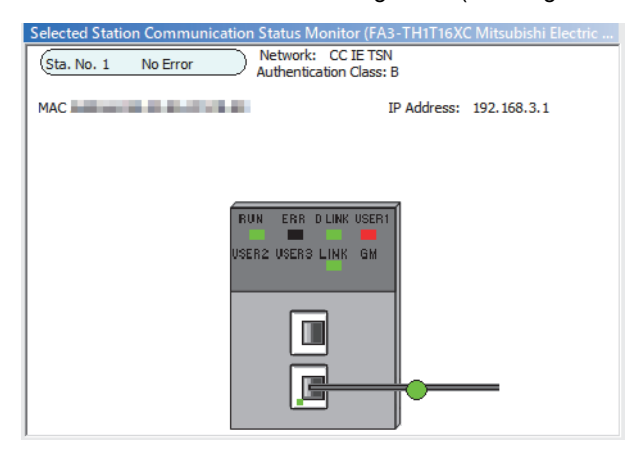

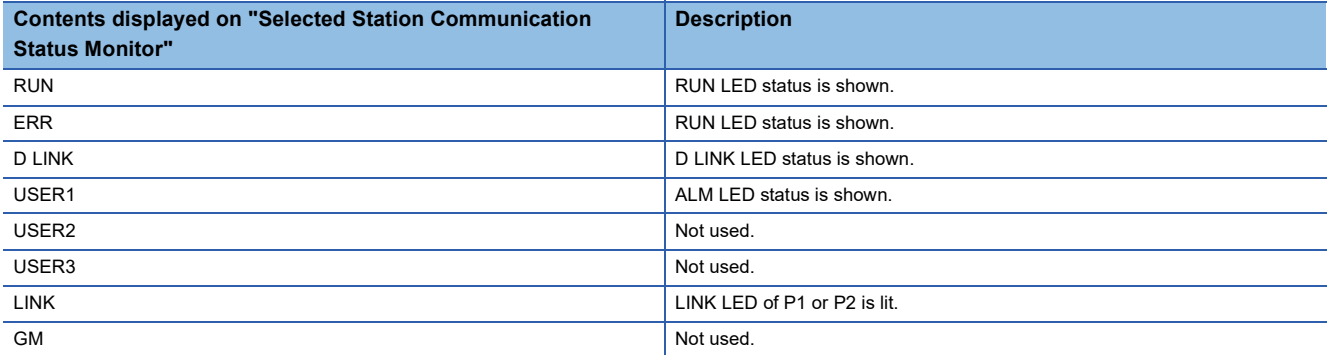

#### **Precautions**

When an Ethernet cable is connected to P1, the "Selected Station Communication Status Monitor" will display it as if the cable is connected to P2. When an Ethernet cable is connected to P2, the "Selected Station Communication Status Monitor" will display it as if the cable is connected to P1. ( $\mathbb{F}$  Page 75 Part Names)

#### ■**Selected station communication status monitor (CC-Link IE Field)**

When the network interface module is selected in the "CC-Link IE TSN/CC-Link IE Field diagnostics" window, the LED status or processing status is shown as shown in the following table. ( $\mathbb{CP}$  Page 75 Part Names)

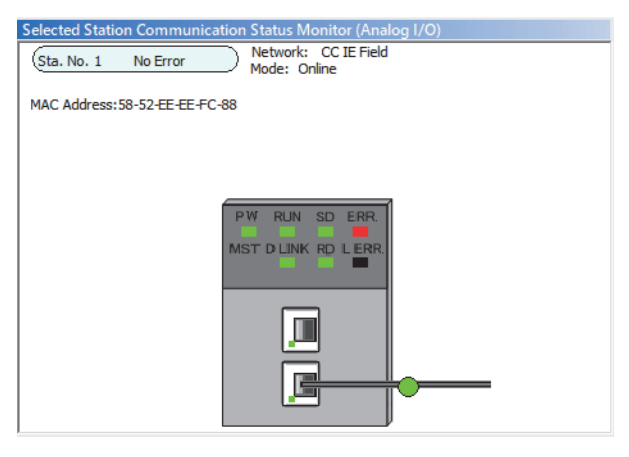

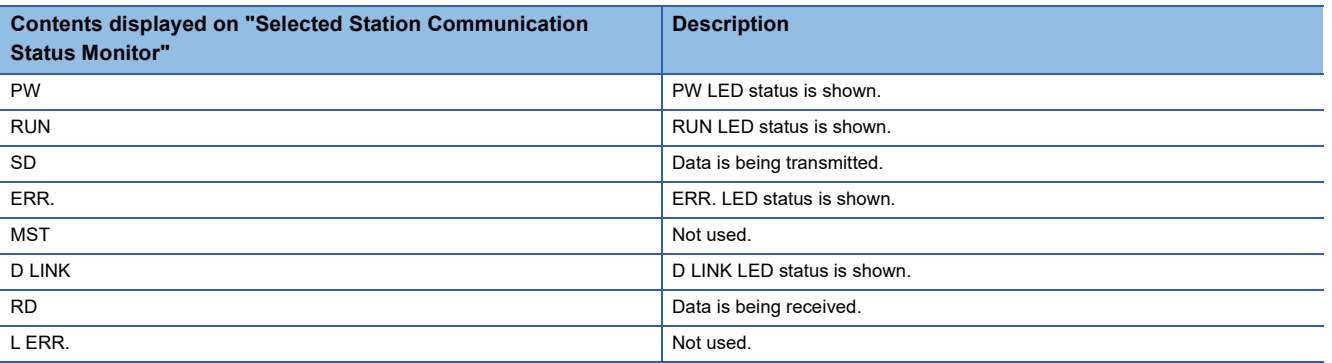

ALM LED status is not shown.

#### ■**Remote reset**

The network interface module is remotely reset by the following operation. Selecting "Remote operation" in "Network Configuration Setting" of "Basic Setting" can also perform remote reset.

#### **Operating procedure**

- *1.* Select the network interface module to be remotely reset in the "CC-Link IE TSN/CC-Link IE Field diagnostics" window.
- *2.* Click the [Remote operation] button in the "CC-Link IE TSN/CC-Link IE Field diagnostics" window.
- *3.* Follow the on-screen instructions and click the [Yes] button.
- *4.* Follow the on-screen instructions and click the [OK] button.

#### **CC-Link IE Field Network Basic diagnostics**

The network status is monitored and diagnosed by using an engineering tool. For details, refer to the following. CC-Link IE Field Network Basic Reference Manual

#### ■**Diagnostic information list**

The following table lists the diagnostic information of slave station that can be checked in the special register (SD) or buffer memory of master station.

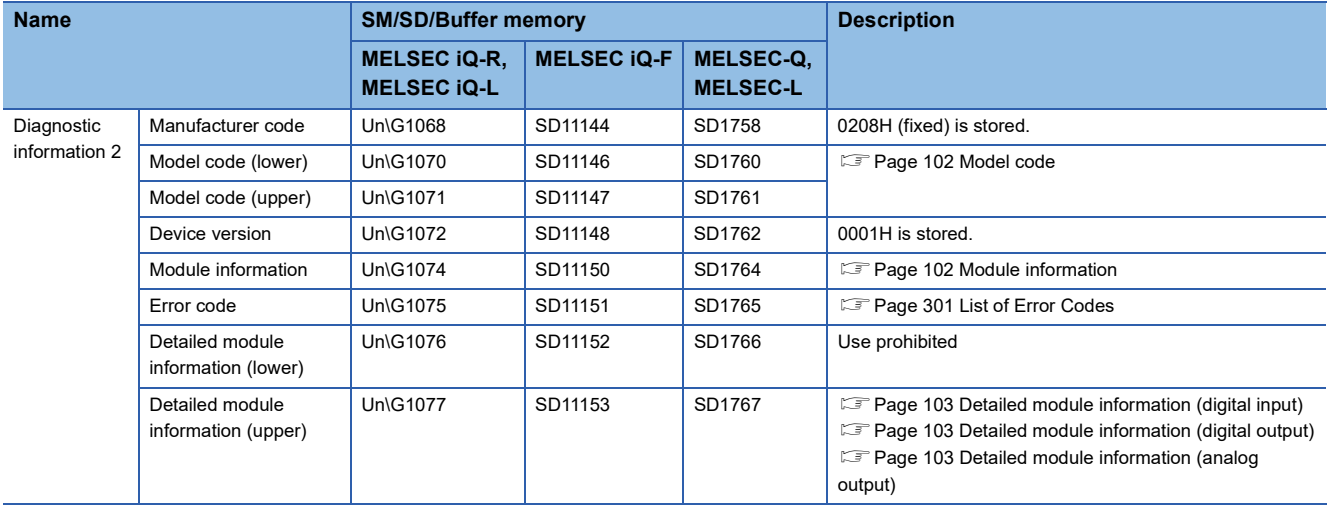

For diagnostics information other than the above, refer to the manual for the master station used.

#### ■**Model code**

The following model codes will be stored.

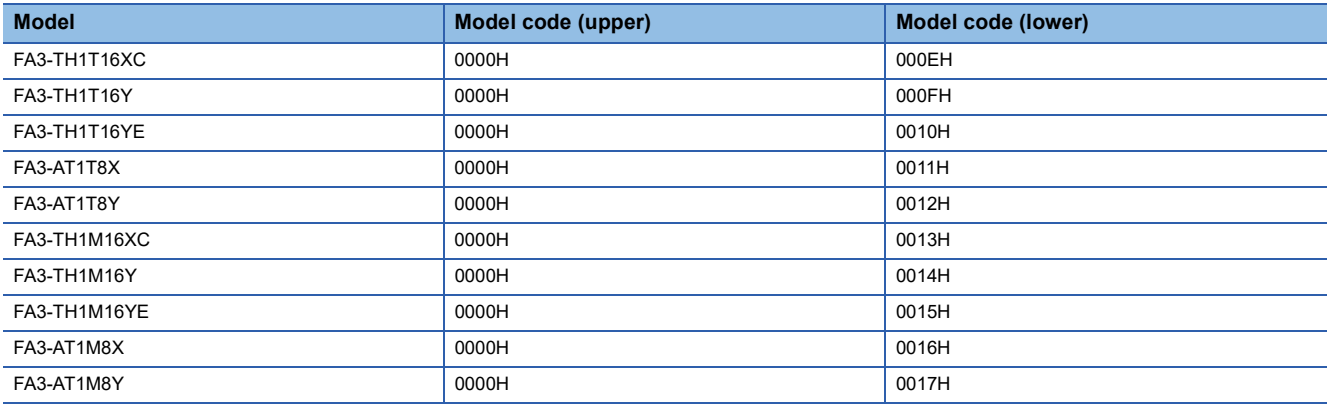

#### ■**Module information**

The following module information will be stored.

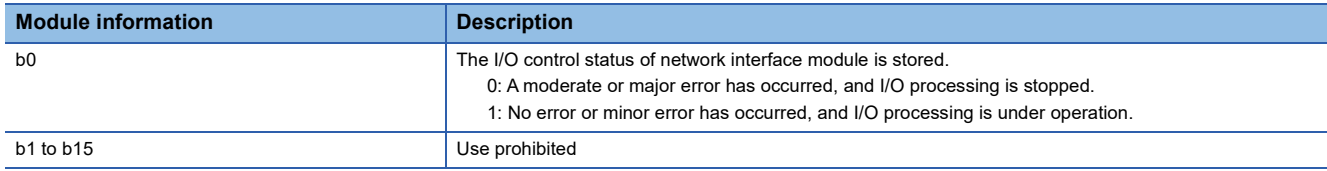

#### ■**Detailed module information (digital input)**

The following data will be stored in the detailed module information (upper) of the FA3-TH1T16XC and FA3-TH1M16XC.

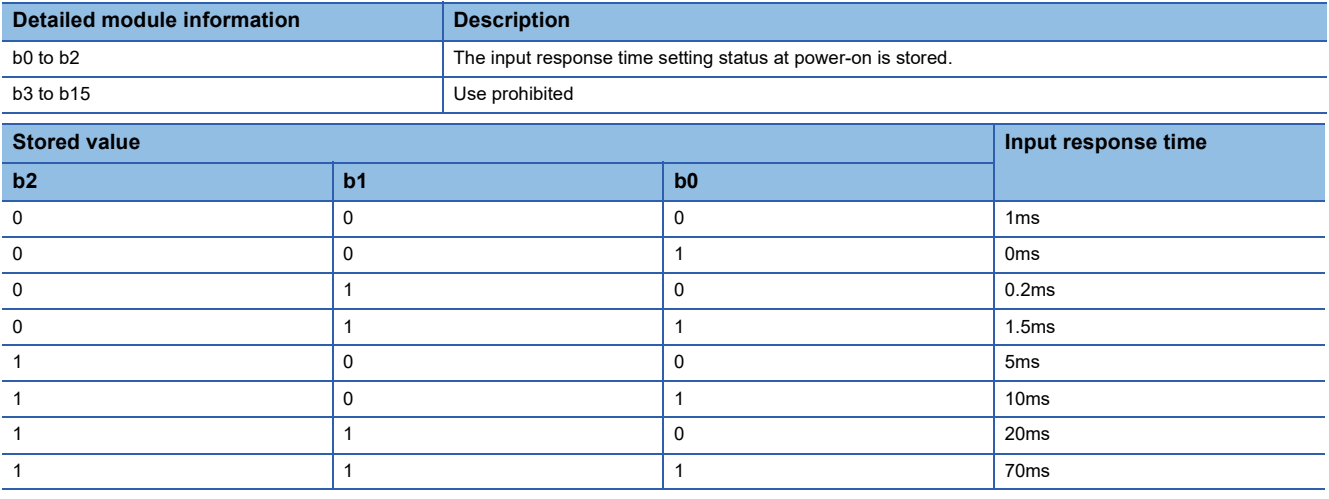

Even if parameters are changed during operation, the stored values are not updated.

For details on the input response time setting, refer to the following.

**Formula** Page 55 Input response time setting (0100H)

#### ■**Detailed module information (digital output)**

The following data will be stored in the detailed module information (upper) of the FA3-TH1T16Y, FA3-TH1T16YE, FA3- TH1M16Y, and FA3-TH1M16YE.

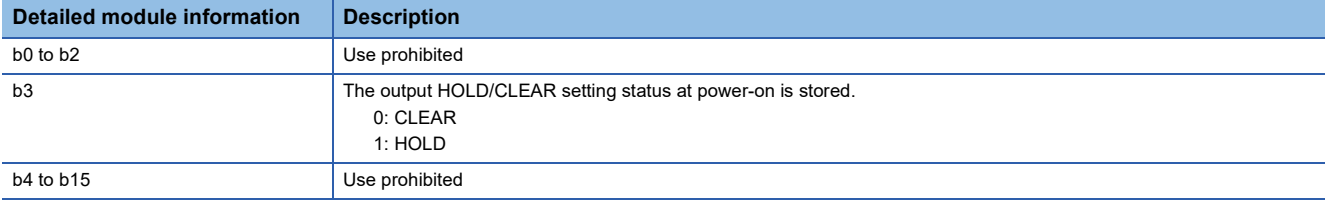

Even if parameters are changed during operation, the stored values are not updated.

For details on the output HOLD/CLEAR setting, refer to the following.

**F** Page 60 Output HOLD/CLEAR setting (0101H)

#### ■**Detailed module information (analog output)**

The following data will be stored in the detailed module information (upper) of the FA3-AT1T8Y and FA3-AT1M8Y.

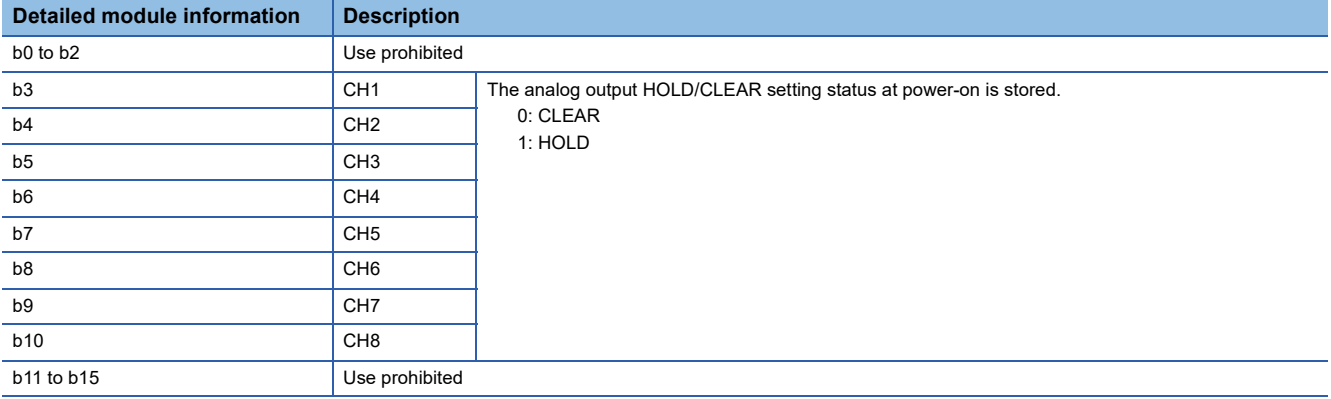

Even if parameters are changed during operation, the stored values are not updated.

For details on the analog output HOLD/CLEAR setting, refer to the following.

Fage 71 Analog output HOLD/CLEAR setting (0105H, 0106H)

#### **Communication status monitoring function for SLMP**

Request messages are received periodically from external devices by setting the request message monitoring interval, resulting in monitoring the communication status. ( $\sqrt{2}$  Page 240 Communication status monitoring function)

#### **Alive check function and split reception monitoring function for MODBUS/TCP**

- The network interface module periodically sends alive check messages to the MODBUS/TCP master device and confirms whether the response messages can be received. ( $\mathbb{CP}$  Page 267 Alive check function)
- When the network interface module receives a split request message, the module monitors whether the last part can be received within the specified period of time from when the first part is received. (Figure 269 Split reception monitoring function)

### **Operation history recording function (FA3-TH)**

The on/off history for 100 points every I/O signal is stored and the data is output in CSV format. The function block (FB) for the operation history storage is used. ( $\sqrt{P}$  Page 73 Function Block (FB))

#### **Operation**

#### Operating procedure

- *1.* Set off (Enable) for the bit of the relevant I/O signal in the Operation history recording enable/disable setting (RWw6) to start collecting the operation history.
- FA3-TH1T16XC, FA3-TH1M16XC Corage 40 Operation history recording enable/disable setting (RWw6)
- FA3-TH1T16Y, FA3-TH1T16YE, FA3-TH1M16Y, FA3-TH1M16YE CF Page 44 Operation history recording enable/disable setting (RWw6)
- *2.* The operation history is stored in the internal memory of network interface module when the I/O signal is turned off or on.

 $Point<sup>°</sup>$ 

When the operation history for 100 points are stored, the oldest data is updated.

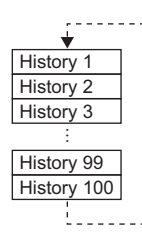

- The execution status of the operation history recording function can be checked by Operation history recording status (RWr6).
- *3.* Set on (Disable) for the bit of the relevant I/O signal in the Operation history recording enable/disable setting (RWw6) to stop collecting the operation history.
- *4.* Insert the SD memory card in the CPU module as a master station.
- **5.** Execute the function block (FB) to record the operation history in the SD memory card in CSV format.
- *6.* By turning off the power supply of the network interface module, the operation history stored in the internal memory is cleared.

#### **Precautions**

- The function block (FB) can be executed only when the operation history recording processing is stopped. If the FB is executed without the operation history recording processing stopped, the FB processing failed.
- CSV files are saved to the SD memory card in the CPU module. (CSV files cannot be saved to the built-in memory of the CPU module.)
- The operation history is recorded when the time information is not received from the master station, the occurrence time is not recorded properly.

### **Logging function (FA3-AT)**

Digital input/output values or digital operation values for 8000 points (all channels shared) are recorded and output in CSV format.

The function block (FB) for the logging data storage is used. ( $\widehat{\mathbb{CP}}$  Page 73 Function Block (FB))

#### **Overview**

To collect the logging data, set the target channel in Logging execution flag (RWwC) to off (Enable). (The default value is off (Enable).)

#### ■**FA3-AT1T8X, FA3-AT1M8X**

- Digital output value or scaling value (digital operation value) for 8000 points (all channels shared) are collected.
- Data can be collected at a minimum interval of 1ms or a maximum interval of 3600s.

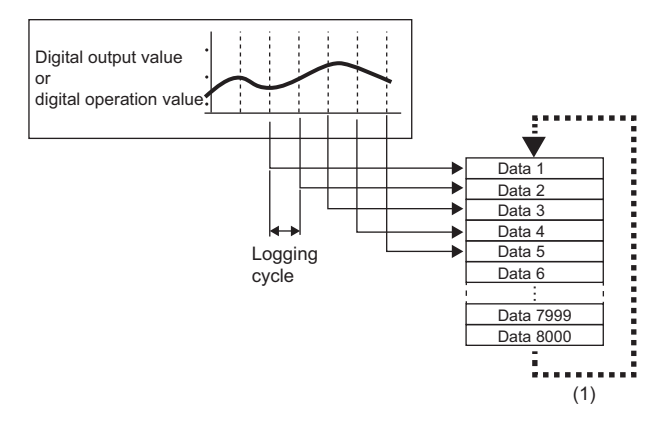

(1) After the number of stored data reaches 8000 (number of collectable data), the data is overwritten in order from the data 1.

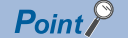

The digital output value and scaling value (digital operation value) are the following values.

- Digital output value: Value before scaling or shift operation
- Scaling value (Digital operation value): Value after scaling or shift operation

#### ■**FA3-AT1T8Y, FA3-AT1M8Y**

- Digital input value or scaling value (digital operation value) for 8000 points (all channels shared) are collected.
- Data is collected when the digital input value changes.

#### $Point P$

The digital input value and scaling value (digital operation value) are the following values.

- Digital input value: Digital value that is inputted in CHO Digital value (RWw2 to RWw9)
- Scaling value (Digital operation value): Digital value to be used for D/A conversion after scaling operation

#### **Logging cycle**

Set the logging cycle of the FA3-AT1T8X and FA3-AT1M8X as follows.

- CHI Logging cycle unit setting (remote buffer memory: 4110H to 4117H): Set the unit of cycle of collecting data
- CHO Logging cycle setting (remote buffer memory: 4108H to 410FH): Set the cycle of collecting data.

The following table lists the setting range for each cycle unit.

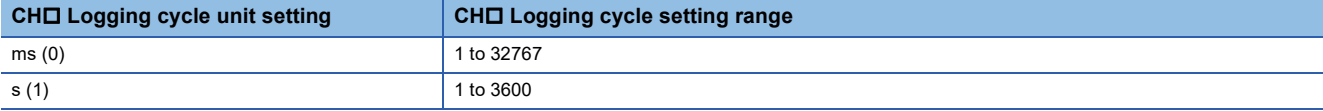

Set the logging cycle to an integral multiple of the conversion cycle.

If not so, the actual logging cycle will be an integral multiple of the conversion cycle, and the set logging cycle is the maximum value.

#### The following table shows the conversion cycles for each A/D conversion method.

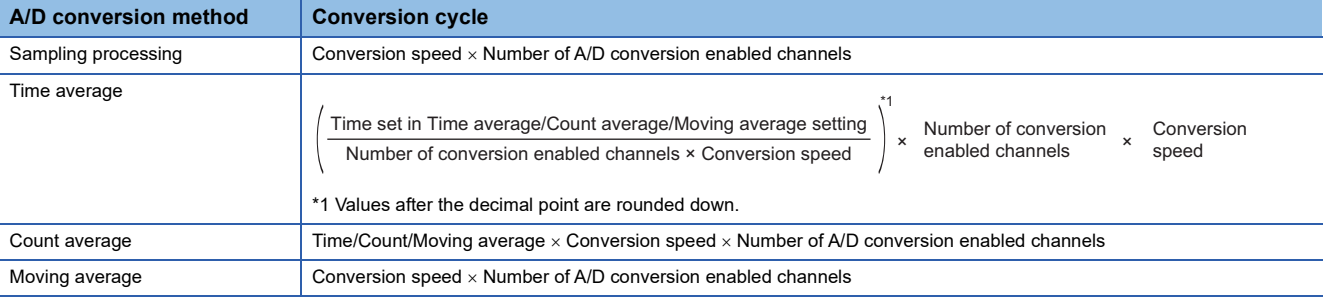

#### $Point$

For details on each A/D conversion method, refer to the following.

**F** Page 119 A/D conversion method

For the FA3-AT1T8Y and FA3-AT1M8Y, the logs are recorded when the digital input value changes, not using the logging cycle settings.

#### **Setting method (FA3-AT1T8X, FA3-AT1M8X)**

#### ■**Setting using an engineering tool**

1. In the "Parameter Processing of Slave Station" window from "Network configuration setting", select "Enable" for "CH□ A/ D conversion enable/disable setting".

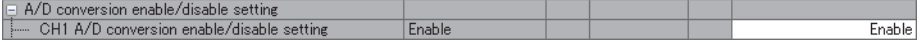

#### 2. In the same window, select the unit for "CH□ Logging cycle unit setting" and input the value for "CH□ Logging cycle setting".

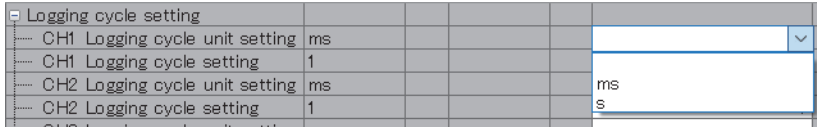

 $3.$  In the same window, select the data type for "CH $\square$  Logging data setting".

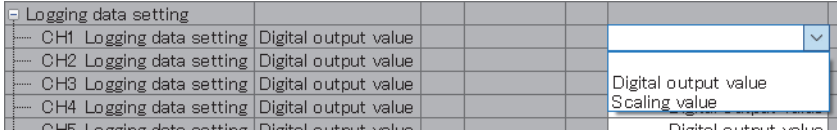

#### ■**Setting using the program**

1. Set the relevant channel in CH□ A/D conversion enable/disable setting (remote buffer memory: 0102H) to off (Enable).  $\Box$  Page 66 CH $\Box$  A/D conversion enable/disable setting (0102H)

- **2.** Set the unit and the value in the relevant channels in CH□ Logging cycle unit setting (remote buffer memory: 4110H to 4117H) and CHO Logging cycle setting (remote buffer memory: 4108H to 410FH).
- Fage 68 CHI Logging cycle unit setting (4110H to 4117H), Page 68 CHI Logging cycle setting (4108H to 410FH)
- 3. Set the data type in the relevant channel in CHO Logging data setting (4100H to 4107H).

 $\Box$  Page 68 CH $\Box$  Logging data setting (4100H to 4107H)

#### **Setting method (FA3-AT1T8Y, FA3-AT1M8Y)**

#### ■**Setting using an engineering tool**

1. In the "Parameter Processing of Slave Station" window from "Network configuration setting", select "Enable" for "CH□ D/ A conversion enable/disable setting".

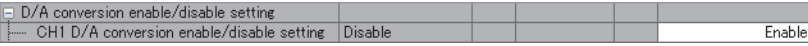

2. In the same window, select the data type for "CH $\square$  Logging data setting".

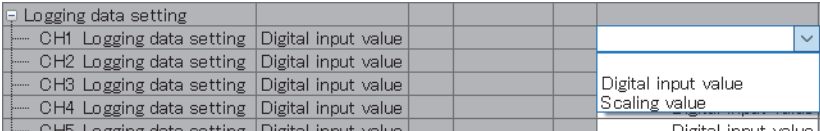

#### ■**Setting using the program**

1. Set the relevant channel in CHO D/A conversion enable/disable setting (remote buffer memory: 0102H) to off (Enable).

- $\Box$  Page 71 CH $\Box$  D/A conversion enable/disable setting (0102H)
- 2. Set the data type in the relevant channel in CH $\square$  Logging data setting (4100H to 4107H).

 $\Box$  Page 72 CH $\Box$  Logging data setting (4100H to 4107H)

#### **Operation**

#### Operating procedure

- *1.* To start logging, set the bit of the channel that collects the logging data in Logging execution flag (RWwC) of the remote register to off (Enable).
- *2.* The logging data is stored in the internal memory of the network interface module.

 $Point$ 

The execution status of the logging function can be checked using Logging execution status (RWrC).

- **3.** To stop logging, set the bits in Logging execution flag (RWwC) of all channels to on (Disable).
- *4.* Insert the SD memory card in the CPU module as a master station.
- **5.** Execute the function block (FB) to record the logging data in the SD memory card in CSV format.
- **6.** By turning off the power supply of the network interface module, the logging data stored in the internal memory is cleared.

#### **Precautions**

- The FB can be executed only when logging is stopped. If the FB is executed without logging stopped, the FB processing failed.
- CSV files are saved to the SD memory card in the CPU module. (CSV files cannot be saved to the built-in memory of the CPU module.)
- The logging data is recorded in a CSV file when the time information is not received from the master station, "---" is stored in the occurrence time.

### **Maintenance information recording function**

Operating start date, operating time, and relay ON count are recorded.

#### **Operation start date**

Date is recorded in Operation start date (remote buffer memory: 3B82H to 3B86H). The default value is 0.

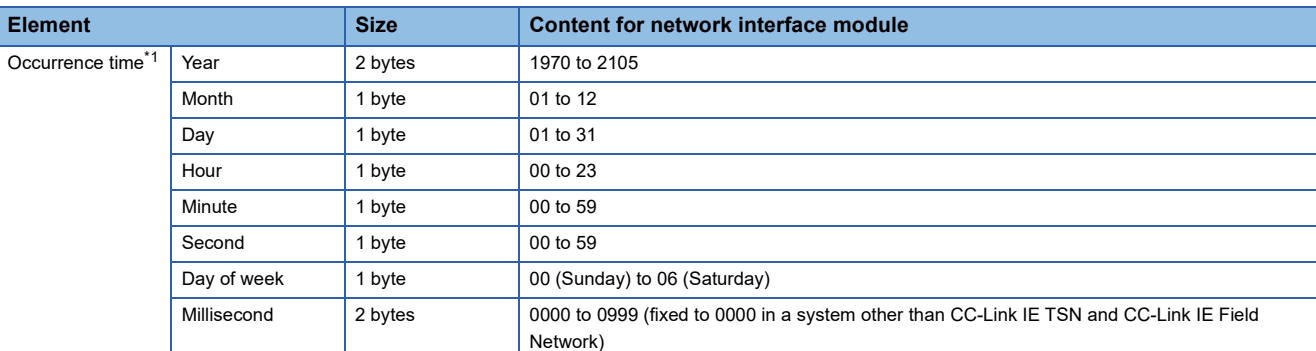

\*1 The value obtained by converting the Unix time is stored. (BCD system)

#### ■**Reset using an engineering tool**

Execute "Operation start date reset flag". ( $\sqrt{p}$  Page 112 Command execution of slave station)

#### ■**Reset using the program**

By setting Operation start date reset flag (remote buffer memory: 4125H) to 1, operation start date is set from the present date in the master module. ( $\sqrt{p}$  Page 57 Operation start date reset flag (4125H))

#### **Elapsed operation time**

The total of the time when the power is supplied to the network interface module is recorded in Elapsed operation time (remote buffer memory: 3B80H to 3B81H). (Data can be recorded for 0 to 4294967295 hours.)

#### ■**Checking and reset using an engineering tool**

Execute "Elapsed operation time" to check the elapsed operation time. ( $\Box$  Page 112 Command execution of slave station) Execute "Elapsed operation time reset flag" to reset the elapsed operation time. (FReque 112 Command execution of slave station)

#### ■**Reset using the program**

Set Elapsed operation time reset flag (remote buffer memory: 4124H) to 1 to reset the elapsed operation time (remote buffer memory: 3B80H to 3B81H). ( $\sqrt{P}$  Page 57 Elapsed operation time reset flag (4124H))

#### **Relay ON count (FA3-TH)**

The number of times that a relay is turned on is counted for each I/O signal and is recorded in  $X/Y\square$  relay ON count (remote buffer memory: 3B60H to 3B61H, ..., 3B7EH to 3B7FH). (Data can be recorded for 0 to 4294967295 times. After the count reaches 4294967295, it is no longer increased.)

#### ■**Checking and reset using an engineering tool**

Execute "Relay ON count" to check the relay ON count. ( $\Box$  Page 112 Command execution of slave station) Execute "Relay ON count reset flag" to reset the relay ON count. ( $\sqrt{P}$  Page 112 Command execution of slave station)

#### ■**Reset using the program**

Turn on the relevant I/O signal in Relay ON count reset flag (remote buffer memory: 4121H) to reset the relay ON count for each I/O signal. ( $E =$  Page 57 Relay ON count reset flag (4121H))

### **Maintenance alarm function**

An alarm is output when operating time or relay ON count exceeds the specified threshold.

#### **Elapsed operation time threshold**

Set a value within 0 to 4294967295 for Elapsed operation time threshold setting (remote buffer memory: 4122H, 4123H) to output an alarm when the elapsed operation time exceeds the threshold.

#### **Operating procedure**

#### ■**Setting using an engineering tool**

*1.* Set the value for "Elapsed operation time threshold setting" in the "Parameter Processing of Slave Station" window from the network configuration setting.

Operation elapsed time threshold setting |0 87600  $|h$ 

#### ■**Setting using the program**

*1.* Set a value within 0 to 4294967295 for Elapsed operation time threshold setting (remote buffer memory: 4122H, 4123H).

#### **Relay ON count threshold (FA3-TH)**

Set a value within 0 to 4294967295 in Relay ON count threshold setting (remote buffer memory: 4100H to 4101H, ..., 411EH to 411FH) to output an alarm when the relay ON count exceeds the threshold.

For details on the threshold, refer to the manual for the digital signal converter used.

#### ■**Setting using an engineering tool**

1. Set the values for "X□ Relay ON count threshold valid/invalid setting" and "X□ Relay ON count threshold setting" in the "Parameter Processing of Slave Station" window from the network configuration setting.

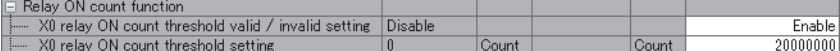

#### ■**Setting using the program**

- *1.* Set the relevant I/O signal in Relay ON count threshold valid/invalid setting (remote buffer memory: 4120H) to on (Valid).
- FA3-TH1T16XC, FA3-TH1M16XC Come page 57 Relay ON count threshold valid/invalid setting (4120H)
- FA3-TH1T16Y, FA3-TH1T16YE, FA3-TH1M16Y, FA3-TH1M16YE For Page 57 Relay ON count threshold valid/invalid setting (4120H)
- *2.* Set a value within 0 to 4294967295 in Relay ON count threshold setting (remote buffer memory: 4100H to 4101H, ..., 411EH to 411FH).
- FA3-TH1T16XC, FA3-TH1M16XC **Fage 57 X** relay ON count threshold setting (4100H to 4101H, ..., 411EH to 411FH)
- FA3-TH1T16Y, FA3-TH1T16YE, FA3-TH1M16Y, FA3-TH1M16YE F<sup>ar</sup> Page 60 Y Drelay ON count threshold setting (4100H to 4101H, ..., 411EH to 411FH)

### **Parameter area initialization function**

The target parameters in remote buffer memory areas are initialized to the default values. The remote input (RX) signal and remote register that indicate an error/alarm status are not cleared.

#### **Target parameter**

The following table lists the parameter to be initialized.

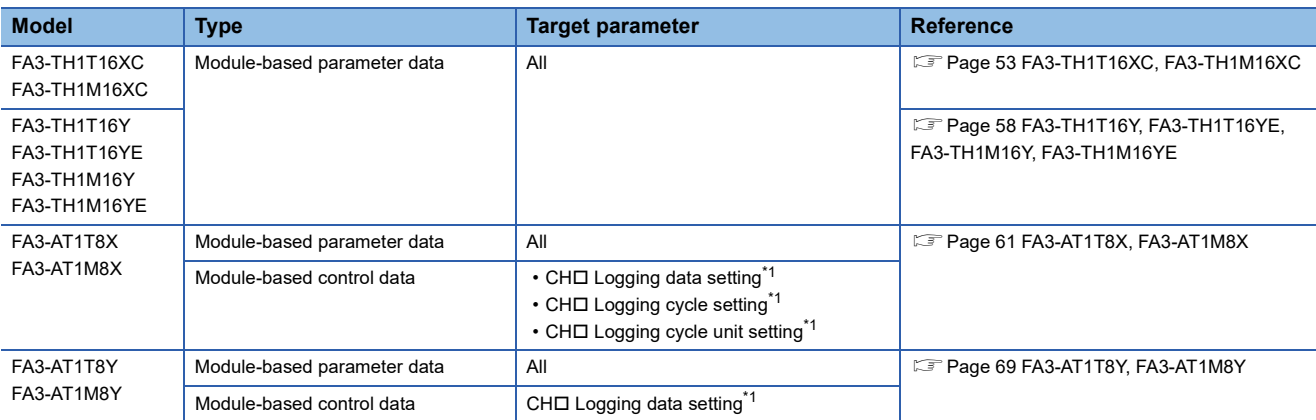

\*1  $\square$  = 1 to 8. All channels are targeted.

#### **Setting and operation**

#### ■**Initialization using an engineering tool**

1. Execute "Parameter area initialization command". ( $\subseteq$  Page 112 Command execution of slave station)

#### ■**Initialization using the program**

- **1.** Set Parameter area initialization command (remote buffer memory: 4002H.b0) to on (Commanded). ( $\mathbb{CP}$  Page 56 Parameter area initialization command (4002H))\*1
- \*1 When the FA3-AT is used, turn on and off Initial data setting request flag (RY9) after setting.
- *2.* The target parameters in remote buffer memory areas are initialized to the default values.
- **3.** Parameter area initialization completed (remote buffer memory: 4003H.b0) will be on (Completed).

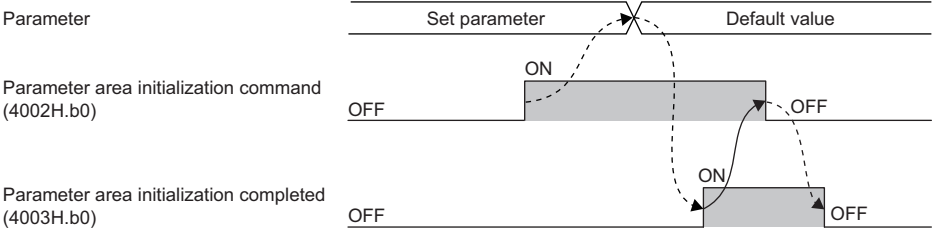

------ Controlled by the network interface module.  $\rightarrow$  Controlled by the program.

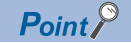

After the execution of Parameter area initialization command, powering off and on the module enables the module to operate normally.

In the CC-Link IE TSN system, the parameters used for operation of the network interface module after the module is powered off and on vary depending on whether the slave station parameter automatic setting is set or not. ( $\sqrt{p}$  Page 142 Slave station parameter automatic setting)

- When the slave station parameter automatic setting is set: The module operates with the parameters written to the CPU module of the master station.
- When the slave station parameter automatic setting is not set: The module operates with the initialized parameters in remote buffer memory areas.

### **Command execution of slave station**

Execute a command to a slave station using an engineering tool of the master station.

#### Operating procedure

- *1.* Select the network interface module from the station list on the "CC-Link IE TSN Configuration" or "CC IE Field Configuration" window.
- *2.* Open the "Command Execution of Slave Station" window.
- \*্চী [Navigation window]  $\Leftrightarrow$  [Parameter]  $\Leftrightarrow$  [Module Information]  $\Leftrightarrow$  Model  $\Leftrightarrow$  [Basic Settings]  $\Leftrightarrow$  [Network Configuration Settings]. Double-click "Detail Setting".

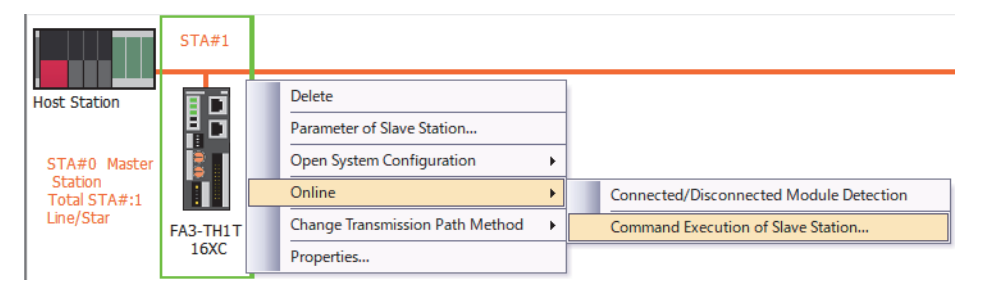

*3.* Select "Method selection" and set "Command setting".

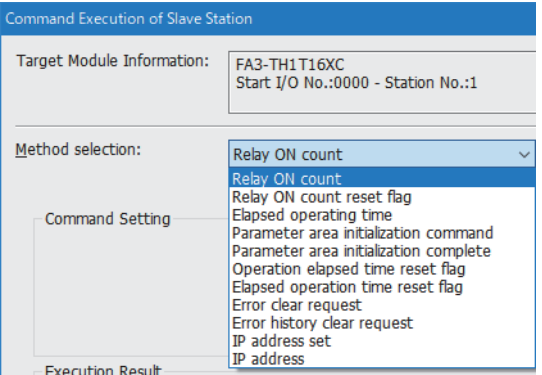

*4.* Click the [Execute] button to execute the command to the network interface module.

#### **Command common to all models**

The following commands can be executed to all the network interface modules.

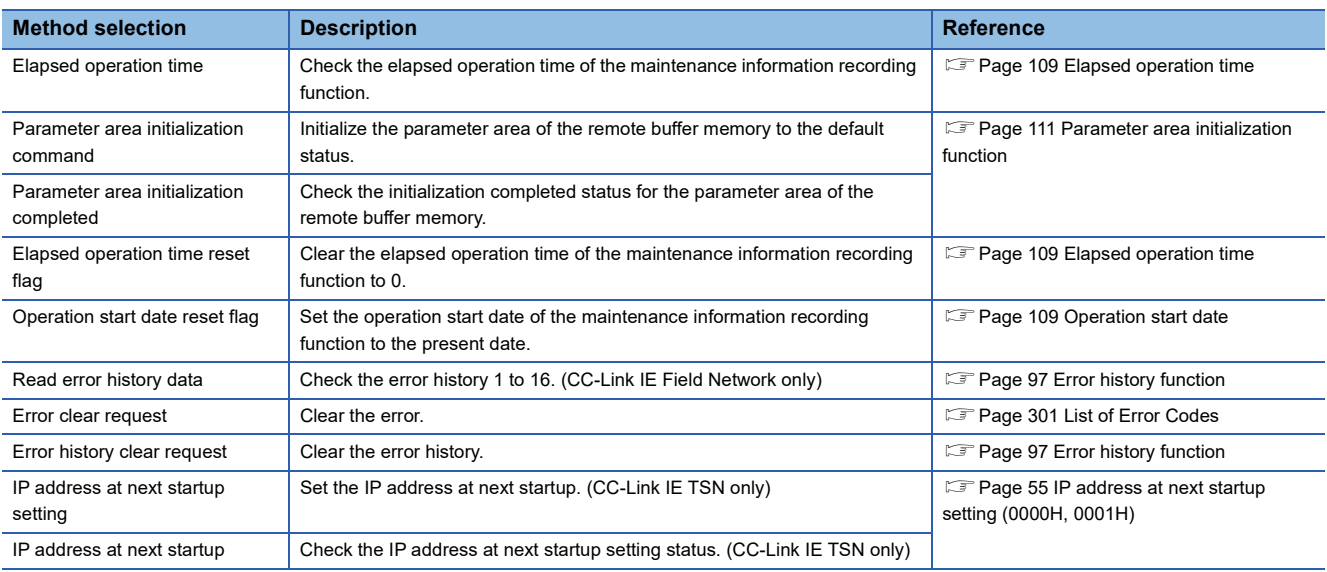

#### **Network interface module (digital input) dedicated command**

The following commands can be executed to the FA3-TH1T16XC and FA3-TH1M16XC.

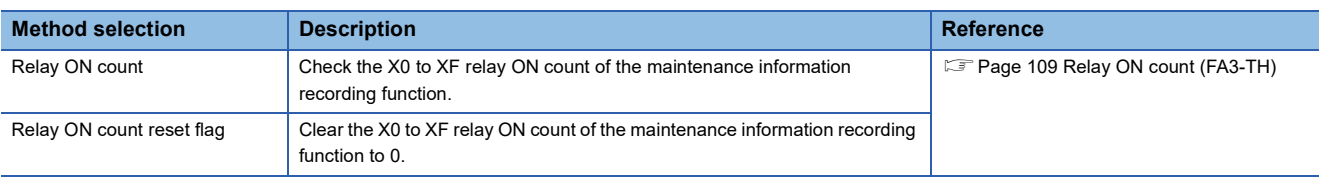

#### **Network interface module (digital output) dedicated command**

The following commands can be executed to the FA3-TH1T16Y, FA3-TH1M16Y, FA3-TH1T16YE, and FA3-TH1M16YE.

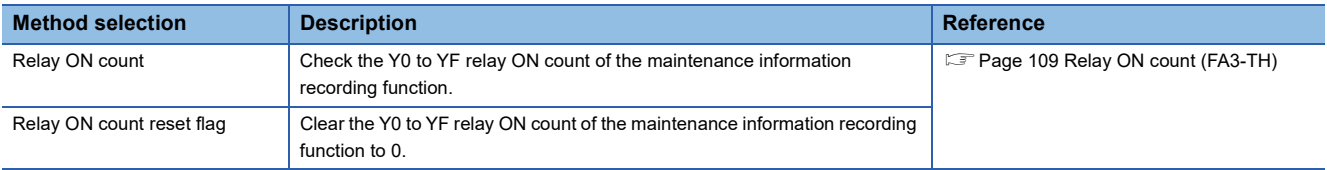

#### **Network interface module (analog input) dedicated command**

The following commands can be executed to the FA3-AT1T8X and FA3-AT1M8X.

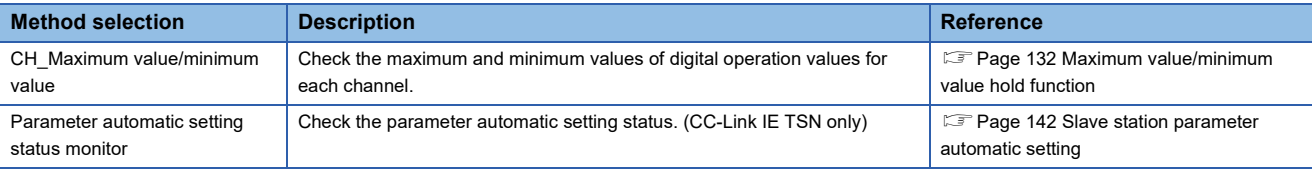

#### **Network interface module (analog output) dedicated command**

The following commands can be executed to the FA3-AT1T8Y and FA3-AT1M8Y.

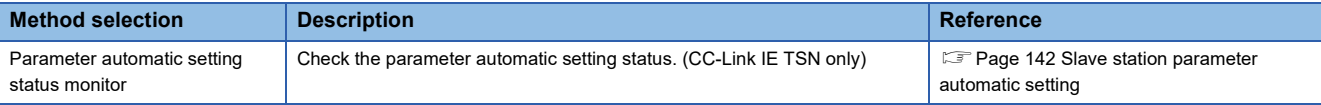

# **5.3 Functions of the FA3-TH1T16XC and FA3- TH1M16XC**

### **Input response time setting function**

This function prevents an incorrect input due to noise by setting the response time required for the module to recognize an actual input as the input signal.

#### **Setting method**

#### ■**Setting using an engineering tool**

*1.* Set the value for "Input response time setting" in the "Parameter Processing of Slave Station" window from the network configuration setting.

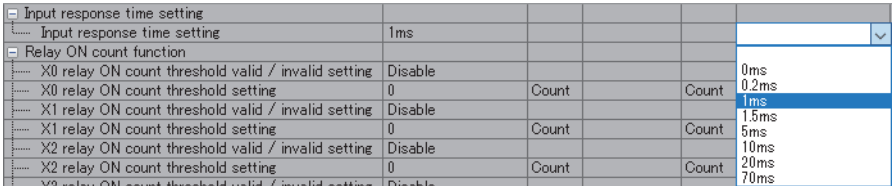

#### ■**Setting using the program**

- *1.* Set a value in Input response time setting (remote buffer memory: 0100H).
- Fage 55 Input response time setting (0100H)

#### **Precautions**

Noise may be taken in as an input depending on the input response time setting.

The pulse width which is taken in as an input varies depending on the input response time.

To set the input response time, consider fully the operating environment.

The following table shows the minimum values of the pulse widths which may be taken in as an input. The pulse widths lower than the values shown below can be filtered as noise.

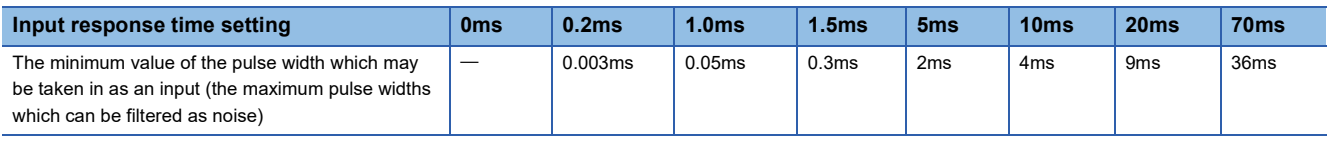

## **5.4 Functions of the FA3-TH1T16Y, FA3-TH1T16YE, FA3-TH1M16Y, and FA3-TH1M16YE**

### **Output HOLD/CLEAR setting function**

When the network interface module is disconnected from data link, when the CPU module operating status is STOP or RESET, or when the CPU module operation is suspended by an error, whether to hold or clear the last output value can be set by this function.

#### **Output HOLD/CLEAR setting and its operation**

When HOLD or CLEAR is set for an output, the output is turned on or off as follows.

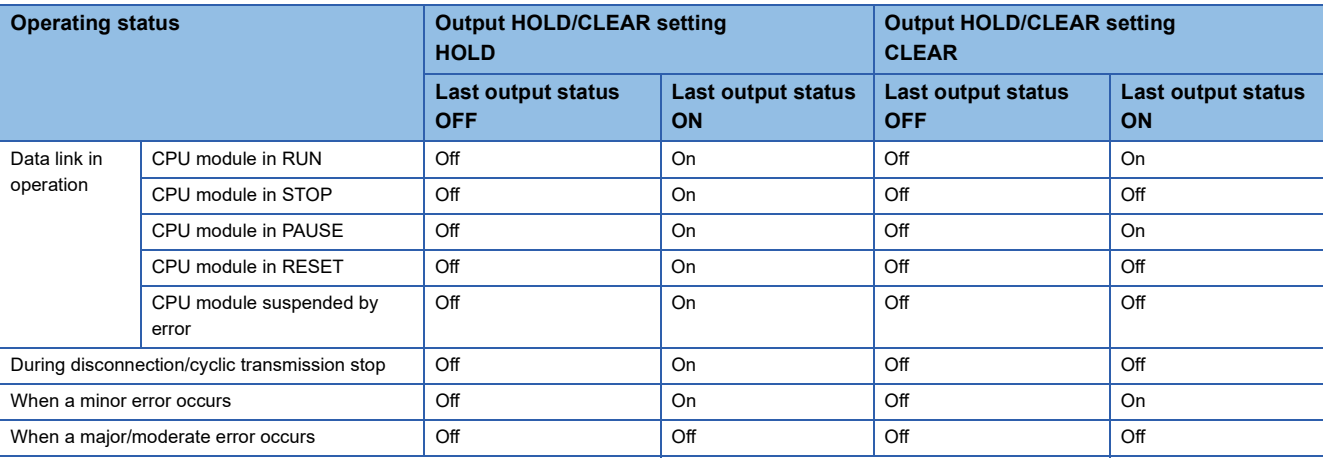

#### **Setting method**

#### ■**Setting using an engineering tool**

*1.* Set the value for "Output HOLD/CLEAR setting" in the "Parameter Processing of Slave Station" window from the network configuration setting.

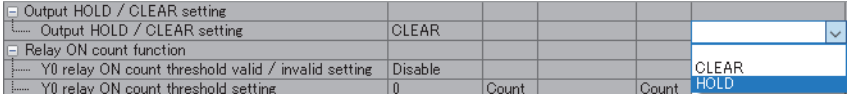

#### ■**Setting using the program**

- *1.* Set a value in Output HOLD/CLEAR setting (remote buffer memory: 0101H).
- **Page 60 Output HOLD/CLEAR setting (0101H)**

#### $Point$

If "Y" is used for the remote output (RY) signal refresh device of the auto refresh parameter, the output value may not be held regardless of HOLD setting.

Use "M" or "B" for the remote output (RY) signal refresh device when HOLD is set.

### **Output on/off information hold function**

Whether the output has been turned on or off can be checked.

#### **Output ON information**

Output ON information is stored in Output Y ON information Y0 to YF (RWrC).

Output Y ON information Y0 to YF (RWrC) can be cleared using Output Y ON information clear request Y0 to YF (RWwC). The amount of time delay from when Output Y ON information Y0 to YF (RWrC) changes until the external output accordingly changes is no more than the maximum output response time.

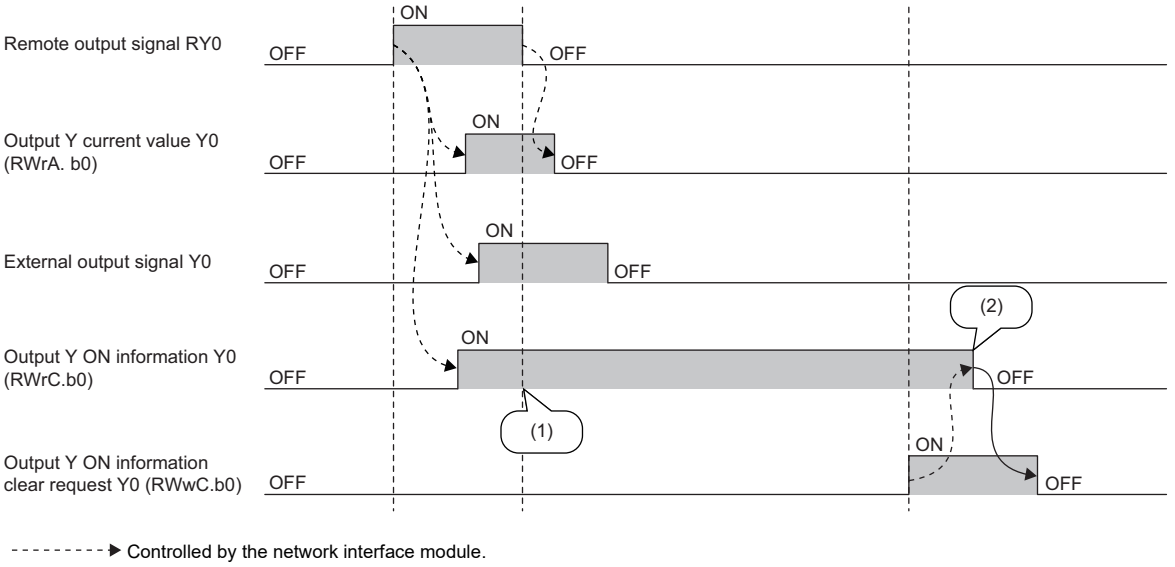

 $\rightarrow$  Controlled by the program.

(1) Remains on even after Y0 turns off.

(2) Turns off when the clear request turns on.

 $Point<sup>0</sup>$ 

While Output Y ON information clear request Y0 to YF (RWwC) is turned on, regardless of the remote output (RY) signal status, Output Y ON information Y0 to YF (RWrC) continues to be cleared.

#### **Output OFF information**

Output OFF information is stored in Output Y OFF information Y0 to YF (RWrE).

Output Y OFF information Y Y0 to YF (RWrE) can be cleared using Output Y OFF information clear request Y0 to YF (RWwE).

The amount of time delay from when Output Y OFF information Y0 to YF (RWrE) changes until the external output accordingly changes is no more than the maximum output response time.

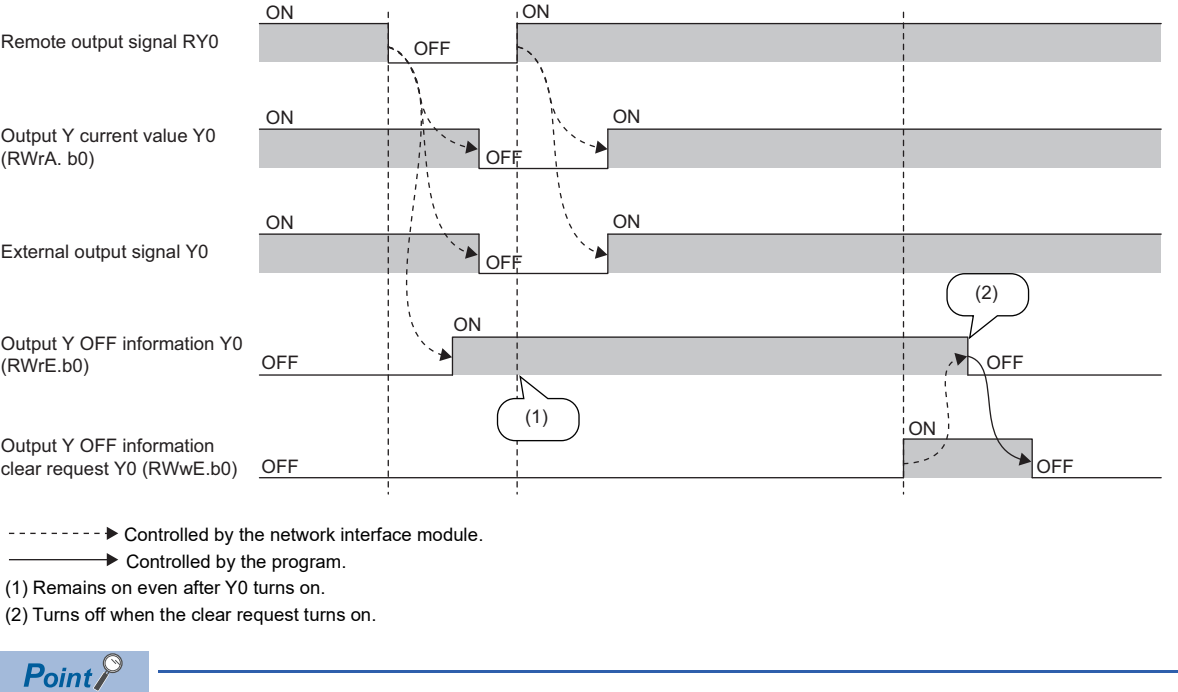

While Output Y OFF information clear request Y0 to YF (RWwE) is on, regardless of the remote output (RY) signal status, Output Y OFF information Y0 to YF (RWrE) continues to be cleared.

# **5.5 Functions of the FA3-AT1T8X and FA3-AT1M8X**

#### **Each Function in the Sequence**

Functions are processed in the following order.

If multiple functions are enabled, the output of the first-processed function is used as the input of the next function.

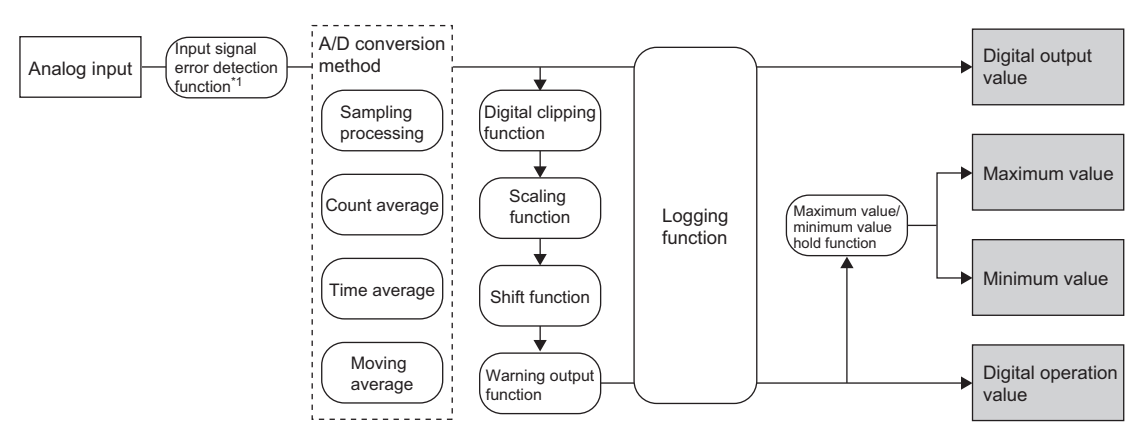

\*1 When an error is detected using the input signal error detection function, no processing after the input signal error detection function is executed.

#### ■**Digital output value**

A digital output value is a value after sampling processing or averaging processing have been performed. The logging function collects data as digital output values. ( $\Box$  Page 106 Logging function (FA3-AT))

#### ■**Digital operation value**

A digital operation value is a value calculated by using the digital clip function, scaling function, or shift function.

The value is stored in  $CH\Box$  Digital operation value (RWr2 to RWr9).

When functions are not used, the same value as the digital output value is stored.

The logging function collects data as scaling values (digital operation values). ( $\Box$  Page 106 Logging function (FA3-AT))

#### ■**Maximum value and minimum value**

The maximum value and minimum value of the digital operation values.

The values are stored in CHO Maximum value/Minimum value (remote buffer memory: 0600H to 060FH).

 $Point$ <sup> $\degree$ </sup>

Parameters of the FA3-AT are enabled by turning on Initial data setting request flag (RY9) after writing the parameters to the remote buffer memory.

### **A/D conversion enable/disable function**

This function allows A/D conversion to be enabled or disabled for each channel. Disabling the A/D conversion for unused channels reduces the conversion cycles.

#### **Setting method**

#### ■**Setting using an engineering tool**

1. In the "Parameter Processing of Slave Station" window from "Network configuration setting", set "CH□ A/D conversion enable/disable setting" to "Enable".

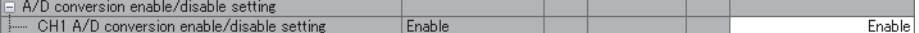

#### ■**Setting using the program**

- 1. Set the relevant channel in CHI A/D conversion enable/disable setting (remote buffer memory: 0102H) to off (Enable).
- Fage 66 CHO A/D conversion enable/disable setting (0102H)

### **A/D conversion method**

Set whether to perform sampling processing or averaging processing for each channel.

#### **Sampling processing**

Analog input values are sequentially converted and the converted values are stored in the remote register (CHO Digital operation value (RWr2 to RWr9)).

#### ■**Sampling cycle**

Time taken to store the digital output value where Sampling processing is performed in the remote resister is called sampling cycle.

This sampling cycle varies depending on the number of A/D conversion enabled channels.

• Sampling cycle [ms] = Number of A/D conversion enabled channels  $\times$  Conversion speed (1ms)

#### **Ex.**

Sampling cycle time when A/D conversion is enabled for 3 channels

 $3 \times 1 = 3$ ms

#### $Point<sup>°</sup>$

By disabling A/D conversion for the channels that are not used, the sampling cycle can be shortened.

#### ■**Setting using an engineering tool**

1. In the "Parameter Processing of Slave Station" window from "Network configuration setting", set "CHO A/D conversion enable/disable setting" to "Enable".

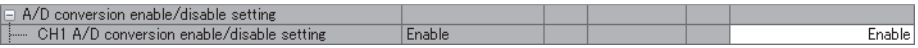

**2.** In the same window, set "CH□ Averaging process setting" to "Sampling processing".

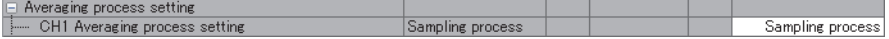

#### ■**Setting using the program**

**1.** Set the relevant channel in CHI A/D conversion enable/disable setting (remote buffer memory: 0102H) to off (Enable).

Fage 66 CHO A/D conversion enable/disable setting (0102H)

- **2.** Set the relevant channel in CH□ Averaging processing setting (remote buffer memory: 0105H, 0106H) to 0H (Sampling processing).
- $\square$  Page 66 CH $\square$  Averaging processing setting (0105H, 0106H)

**5**

#### **Averaging processing**

Digital output values are averaged for each channel and stored in the remote register (CHO Digital operation value (RWr2 to RWr9)).

There are three types of averaging processing as follows:

- Time average
- Count average
- Moving average

#### ■**Time average**

A/D conversion is executed for a specified time, and the total value excluding the maximum and minimum values is averaged and stored in the remote register (CHO Digital operation value (RWr2 to RWr9)).

- The setting time can be set within 2 to 10000ms. (Default: 0)
- The processing times within the setting time vary depending on the number of conversion enabled channels.

Processing times = Setting time  $\div$  Number of A/D conversion enabled channels  $\times$  Conversion speed for 1 channel (1ms)

#### $Point$ <sup> $\odot$ </sup>

The decimal part of the number of processing times is rounded down.

When the processing is performed less than twice, the same processing as Sampling processing is performed.

When the processing is performed twice, the two values are averaged regardless of the maximum and minimum values.

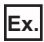

The number of processing times assuming the following settings is as follows.

- Number of conversion enabled channels: 2 channels
- Setting time: 1000ms
- $1000 \div 2 \times 1 = 500$  times

#### ■**Count average**

A/D conversion is executed for a specified number of times, and the total value excluding the maximum and minimum values is averaged and stored in the remote register (CHO Digital operation value (RWr2 to RWr9)).

- The set number of times can be set within 4 to 65000. (Default: 0)
- Time taken to store the average value by Count average in the remote register varies depending on the number of A/D conversion enabled channels.

Processing time = Set number of times  $\times$  Number of A/D conversion enabled channels  $\times$  Conversion speed for 1 channel (1ms)

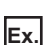

The processing time assuming the following settings is as follows.

• Number of conversion enabled channels: 2 channels

• Set number of times: 1000

 $1000 \times 2 \times 1 = 2000$ ms

#### ■**Moving average**

The acquired digital output values for the specified number of times are averaged for each sampling cycle and stored in the remote register (CH□ Digital operation value (RWr2 to RWr9)).

Because Averaging processing is executed on a moving set of Sampling processing, the latest digital operation values can be obtained.

The set number of times can be set within 2 to 128. (Default: 0)

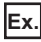

The moving average processing for a set number of times of four is shown below:

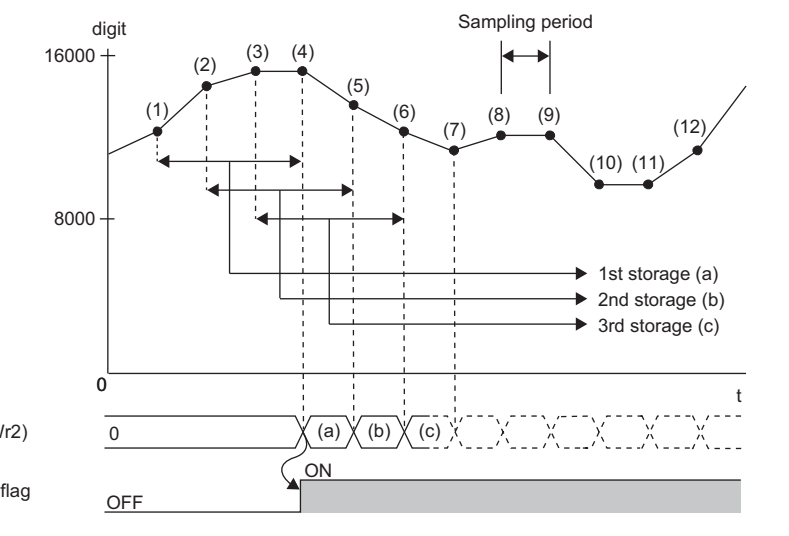

CH1 Digital operation value (RWr2)

CH1 A/D conversion completed flag (RX10)

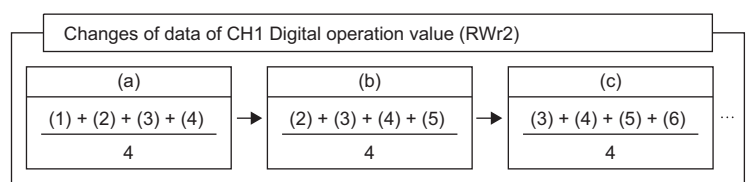

#### ■**Setting using an engineering tool**

1. In the "Parameter Processing of Slave Station" window from "Network configuration setting", set "CHO A/D conversion enable/disable setting" to "Enable".

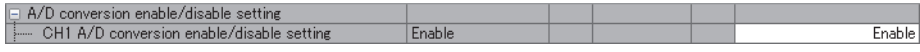

2. In the same window, specify the type of averaging processing for "CH□ Averaging process setting" and set the value of averaging processing in "CHO Time average/Count average/Moving average".

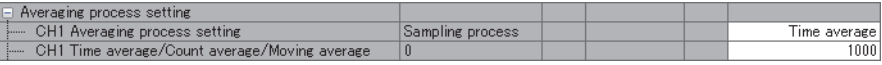

#### ■**Setting using the program**

- **1.** Set the relevant channel in CHI A/D conversion enable/disable setting (remote buffer memory: 0102H) to off (Enable).
- Fage 66 CHO A/D conversion enable/disable setting (0102H)
- 2. Set the Averaging processing method for the relevant channel in CHO Averaging processing setting (remote buffer memory: 0105H, 0106H).
- E Page 66 CH D Averaging processing setting (0105H, 0106H)
- **3.** Set the value of Averaging processing for the relevant channel in CH□ Time average/Count average/Moving average (remote buffer memory: 0107H to 010EH).
- © Page 66 CH Time average/Count average/Moving average (0107H to 010EH)

### **Input signal error detection function**

Detection range Out of detection range Included Error Analog input value detection 5.5V The input value is normal. CH1 Analog input value The input value 0.5V is normal. Error  $\overline{\phantom{0}}$ detection Time ON ON Input signal error detection flag (CH1)  $\mathsf{I}\cap\mathsf{FF}$ OFF OFF (RWrA.b1) .<br>ION ON Input signal error detection flag (RX1C) OFF OFF OFF  $\overline{ON}$ ON ON CH1 A/D conversion completed flag (RX10) OFF | <u>\</u> | | OFF ON SONT CONTROL CONTROL CONTROL CONTROL CONTROL CONTROL CONTROL CONTROL CONTROL CONTROL CONTROL CONTROL CONTROL CONTROL CONTROL CONTROL CONTROL CONTROL CONTROL CONTROL CONTROL CONTROL CONTROL CONTROL CONTROL CONTROL CONTRO Error clear request flag (RYA) OFF : NOFF OFF Latest alarm code (RWr1) 0000H X 0D21H / 0000H X 0D21H / 0000H ALM LED OFF  $X_i$  Flashing  $X_i$  OFF  $X_i$  Flashing  $X_i$  OFF

An input signal error is detected when the analog input value enters the error detection range.

--------- > Controlled by the network interface module.

#### **Error detection range**

- Analog input value  $\leq 0.5$ V
- Analog input value  $\geq 5.5$ V

#### ■**Detection cycle**

This function is executed per sampling cycle.  $(\Box \Box)$  Page 119 Sampling cycle)

#### **Notification**

When an input signal error is detected, the module results in the following state.

- Input signal error detection flag (RWrA): Bit of the corresponding channel turns on.
- Input signal error detection signal (RX1C): On (This signal turns on when an error is detected in any of the channels where the input signal error detection function is used.)
- ALM LED: Flashing
- Latest alarm code (RWr1): Alarm code (0D2DH) is stored.

#### **Precautions**

When detection of an input signal error and a remote buffer memory access error (minor error) occur at the same time, the ALM LED may be turned off. Even while the input signal error continues, the ALM LED starts flashing again when the remote buffer memory access error is cleared by taking corrective actions corresponding to the error code (1020H).

#### **Operation**

The digital output value of the channel in which an input signal error is detected is held at the value just before the detection, and  $CH<sub>\square</sub> A/D$  conversion completion flag (RX10 to RX17) of the corresponding channel turns off.

#### ■**When the value returns to within the normal range**

After the error detection, once the analog input value returns to a value within the normal range, A/D conversion resumes regardless of the reset of CHI Input signal error detection flag (RWrA) and CHI Input signal error detection signal (RX1C). After the next update, CHO A/D conversion completion flag (RX10 to RX17) of the corresponding channel turns on again. (The ALM LED remains flashing.)

#### $Point$ <sup> $\odot$ </sup>

- The digital output value is not updated while the input signal error is being detected.
- The input signal error is detected in the channels to which CHI A/D conversion enable/disable setting (remote buffer memory: 0102H) is set to off (Enable).
- When a signal conversion module from RTD to voltage or a signal conversion module from thermocouple temperature to voltage is used and a disconnection is detected, an analog value rises above 5.5V and an input signal error occurs.

#### **Clear**

The input signal error is cleared by any of the following method after all channels return to within the normal range.

- Turning on and off Error clear request flag (RYA)
- Turning on and off Initial data setting request flag (RY9)
- When the input signal error is cleared, the network interface module results in the following state:
- Input signal error detection flag (RWrA): Cleared
- Input signal error detection signal (RX1C): Off
- ALM LED: Off
- Latest alarm code (RWr1): Cleared

#### **Setting method**

#### ■**Setting using an engineering tool**

1. In the "Parameter Processing of Slave Station" window from "Network configuration setting", set "CH□ A/D conversion enable/disable setting" to "Enable".

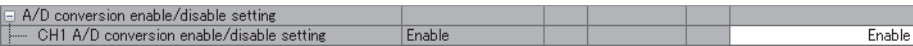

**2.** In the same window, set "CH□ Input signal error detection setting" to "Input signal error detection".

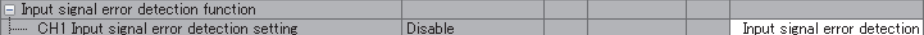

#### ■**Setting using the program**

- **1.** Set the relevant channel in CHI A/D conversion enable/disable setting (remote buffer memory: 0102H) to off (Enable).
- $\square$  Page 66 CH $\square$  A/D conversion enable/disable setting (0102H)
- *2.* Set the relevant channel in Input signal error detection setting (remote buffer memory: 010FH to 0110H) to 4H (Input signal error detection).
- Fage 66 Input signal error detection setting (010FH to 0110H)

### **Warning output function (process alarm)**

Warning output range Out of warning output range Digital operation value A warning Included occurs. A warning occurs. Upper upper limit value Upper lower limit value The warning is The warning is ↘ cleared. cleared.  $(1)$  $\blacktriangleright$  The warning is cleared. Lower upper limit value (2) Lower lower limit value A warning occurs. TimeON Warning output flag (RWrB.b0) OFF OFF (CH1 Upper limit value) ON Warning output flag (RWrB.b1) OFF OFF (CH1 Lower limit value) ON Warning output flag (RWrB.b2) OFF OFF (CH2 Upper limit value) ON Warning output signal (RX18) OFF A / / A OFF ALM LED Off On Off  $\overline{0}$  0C00H  $\times$  0C01H  $\overline{0}$  0C10H Latest alarm code (RWr1) ON Remote READY (RXB)

A warning is output if the digital operation value enters the predefined warning output range.

(1) CH1 Digital operation value (2) CH2 Digital operation value

#### **Warning output range**

- $\bullet$  Digital operation value  $\geq$  process alarm upper upper limit value
- Digital operation value  $\leq$  process alarm lower lower limit value

#### ■**Detection cycle**

Detection is executed for the set time when time average is specified, or for the set count when count average is specified. In addition, when sampling processing and moving average are specified, the function is executed per sampling cycle.

#### ■**Output target**

The warning output target is CHO Digital operation value (RWr2 to RWr9). ( $\Box$  Page 118 Each Function in the Sequence)

#### **Notification**

When the digital operation value enters the warning output range, the module results in the following state.

- Warning output flag (RWrB): Bit of the corresponding channel turns on.
- Warning output signal (RX18): On (This signal turns on when a warning is detected in any of the channels where the warning output function is used.)
- ALM LED: On
- Latest alarm code (RWr1): Alarm code (0C0OH or 0C1OH) is stored.

#### **Operation**

The digital operation value returns to within the normal range in the following conditions.

- Digital operation value < process alarm upper lower limit value
- Digital operation value > process alarm lower upper limit value

#### ■**When the value returns to within the normal range**

After the warning output, when the digital operation value returns to a value within the normal range, the module results in the following state.

• Warning output flag (RWrB): Bit of the corresponding channel turns off (normal).

When all channels return to within the normal range, the module results in the following state.

- Warning output signal (RX18): Off
- ALM LED: Off

The alarm code stored in Latest alarm code (RWr1) is not cleared.

#### **Clear**

The alarm code is cleared by any of the following method after all channels return to within the normal range.

- Turning on and off Error clear request flag (RYA)
- Turning on and off Initial data setting request flag (RY9)

#### **Setting method**

#### ■**Setting using an engineering tool**

1. In the "Parameter Processing of Slave Station" window from "Network configuration setting", set "CH□ A/D conversion enable/disable setting" to "Enable".

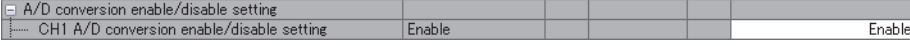

2. In the same window, set "CH□ Warning output setting" to "Enable", and specify the values for "CH□ Process alarm upper upper limit value", "CHI Process alarm upper lower limit value", "CHI Process alarm lower upper limit value", and "CHO Process alarm lower lower limit value".

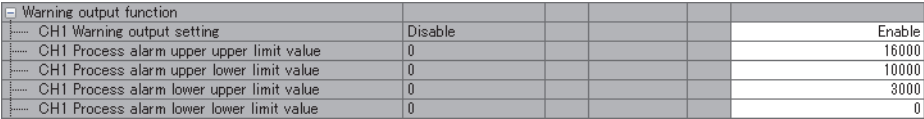

#### ■**Setting using the program**

1. Set the relevant channel in CHO A/D conversion enable/disable setting (remote buffer memory: 0102H) to off (Enable).  $\Box$  Page 66 CH $\Box$  A/D conversion enable/disable setting (0102H)

- **2.** Set the relevant channel in Warning output setting (remote buffer memory: 0111H) to off (Enable).
- Fage 67 Warning output setting (0111H)
- **3.** Set a value in CHI Process alarm upper/lower limit value (remote buffer memory: 0112H to 0131H).
- $\square$  Page 67 CH $\square$  Process alarm upper limit value/lower limit value (0112H to 0131H)

#### $Point$ <sup> $\degree$ </sup>

Be sure to consider the scale conversion and shift-and-add operations when setting the process alarm upper/ lower limit value (remote buffer memory 0112H to 0131H).

### **Digital clipping function**

The digital operation value is fixed to the maximum digital output value or the minimum digital output value if the input voltage exceeds the input range.

When the digital clipping function is used, perform the scaling and shift processing for the value after Digital clipping processing.

#### **How to interpret the digital clip function**

The following shows the output range of a digital operation value when the digital clipping function is enabled.

- Disable: -384 to 16383
- Enable: 0 to 16000

#### **Setting method**

#### ■**Setting using an engineering tool**

1. In the "Parameter Processing of Slave Station" window from "Network configuration setting", set "CH□ A/D conversion enable/disable setting" to "Enable".

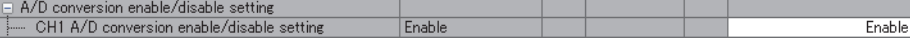

**2.** Set "CH□ Digital clipping enable/disable setting" to "Enable".

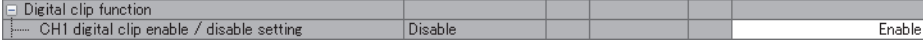

#### ■**Setting using the program**

- 1. Set the relevant channel in CHI A/D conversion enable/disable setting (remote buffer memory: 0102H) to off (Enable).
- E Page 66 CH A/D conversion enable/disable setting (0102H)
- *2.* Set Digital clipping enable/disable setting (remote buffer memory: 0132H) to on (Enable).

Fage 67 Digital clipping enable/disable setting (0132H)

### **Scaling function**

A digital value is scale-converted to the range of the scaling upper limit value and the scaling lower limit value. The function reduces the time and effort to create a program of the scale conversion.

A scale-converted output value is stored in CH□ Digital operation value (RWr2 to RWr9).

#### **How to interpret the scaling setting**

Set a value corresponding to the upper limit value (16000) of the digital output value for the scaling upper limit value. Set a value corresponding to the lower limit value (0) of the digital output value for the scaling lower limit value.

```
Point
```
Even if the scaling upper limit value and the scaling lower limit value are set, so that the range becomes larger, the resolution will not increase.

#### **Calculation of the digital operation value**

The value is calculated using the following formulas. (Values after the decimal point are rounded off during scale conversion.)

 $D_X \times (S_H - S_L)$  $D_Y = \frac{16000}{16000} + S_L$ 

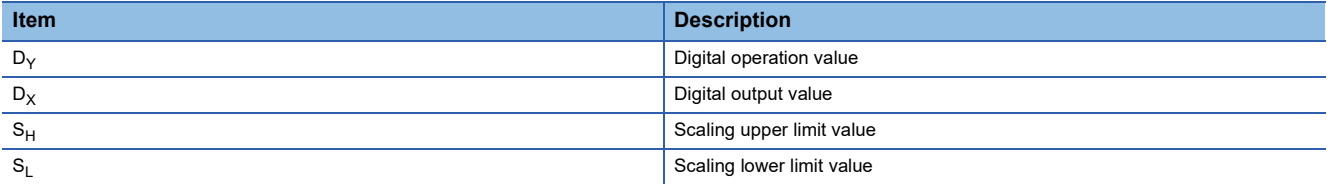

#### **Setting method**

#### ■**Setting using an engineering tool**

1. In the "Parameter Processing of Slave Station" window from "Network configuration setting", set "CHI A/D conversion enable/disable setting" to "Enable".

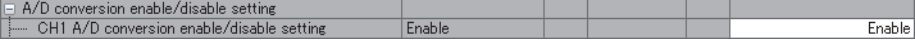

2. In the same window, set "CH $\Box$  Scaling enable/disable setting" to "Enable", and set values in "CH $\Box$  Scaling upper limit value" and "CHO Scaling lower limit value".

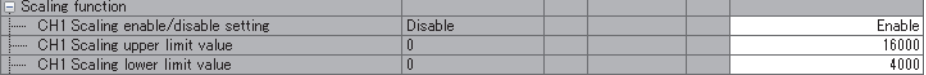

#### ■**Setting using the program**

1. Set the relevant channel in CHI A/D conversion enable/disable setting (remote buffer memory: 0102H) to off (Enable).  $\sqrt{p}$  Page 66 CHO A/D conversion enable/disable setting (0102H)

2. Set the relevant channel in Digital clipping enable/disable setting (remote buffer memory: 0133H) to off (Enable).

- $\mathbb{F}$  Page 67 Scaling enable/disable setting (0133H)
- **3.** Set a value in CH□ Scaling upper/lower limit value (remote buffer memory: 0134H to 0143H).
- © Page 68 CH Scaling upper limit value/lower limit value (0134H to 0143H)

#### **Example of the scaling setting**

#### **Ex.**

When the following settings are made for channel 1 with the input range 1 to 5V

- Scaling enable/disable setting (remote buffer memory: 0133H.b0): Off (Enable)
- CH1 Scaling lower limit value (remote buffer memory: 0134H): 4000
- CH1 Scaling upper limit value (remote buffer memory: 0135H): 12000

After setting, turn on and off Initial data setting request flag (RY9).

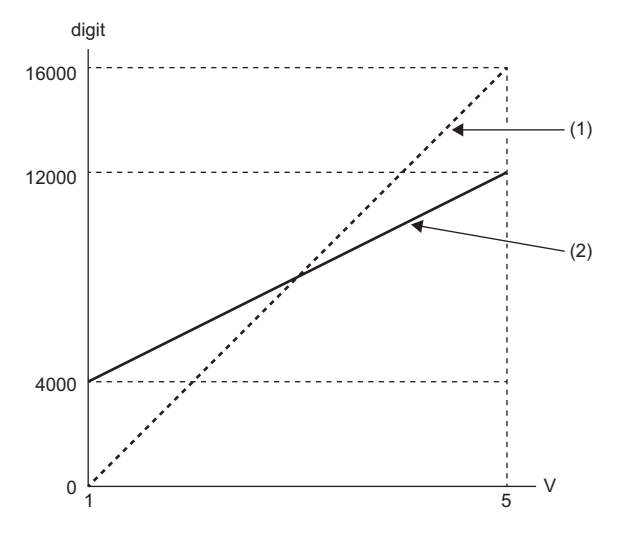

digit: Digital output value V: Analog input voltage (V)

(1) Digital output value

(2) CH1 Digital operation value (RWr2)

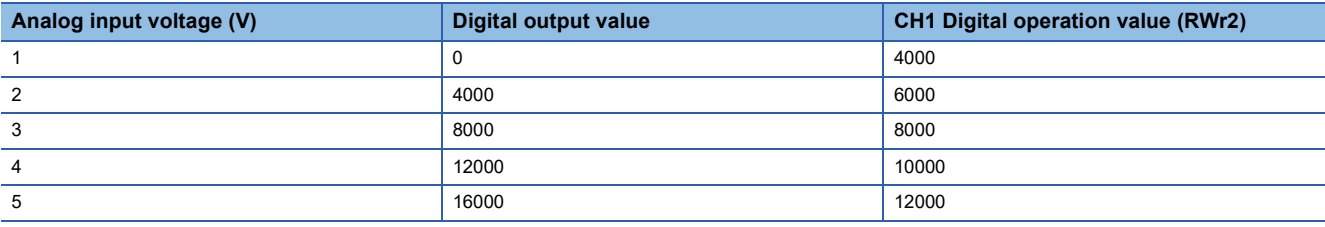

### **Shift function**

Adds the conversion value shift amount specified to a digital output value and stores it into the remote register. Changes to the conversion value shift amount are applied to the digital operation value in real time, allowing fine adjustment to be easily performed when the system starts.

#### **Operation**

The conversion value shift amount is added to the digital output value and stored in CHO Digital operation value (RWr2 to RWr9).

When sampling processing is executed, the conversion value shift amount is added in each sampling cycle. When averaging processing is executed, the conversion value shift amount is added in each conversion cycle.

#### ■**When other functions are used together**

When the digital clipping function or scaling function is used with the shift function, the conversion value shift amount is added to the value obtained after the digital-clipping or scale-conversion. ( $\Box$ ) Page 118 Each Function in the Sequence)

#### **Setting method**

#### ■**Setting using an engineering tool**

1. In the "Parameter Processing of Slave Station" window from "Network configuration setting", set "CHI A/D conversion enable/disable setting" to "Enable".

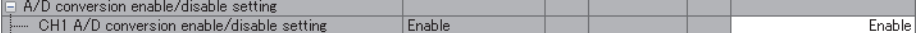

**2.** Set a value to add in CH□ Shifting amount to conversion value (RWw2 to RWw9) using the program.

#### ■**Setting using the program**

- 1. Set the relevant channel in CHO A/D conversion enable/disable setting (remote buffer memory: 0102H) to off (Enable).
- Fage 66 CHO A/D conversion enable/disable setting (0102H)
- **2.** Set a value to add in CHO Shifting amount to conversion value (RWw2 to RWw9).

E Page 47 CH Shifting amount to conversion value (RWw2 to RWw9)

#### **Setting example**

#### **Ex.**

For channel 1 with the input range 1 to 5V, when a conversion value shift amount of 10 is added to a network interface module with the following I/O characteristics

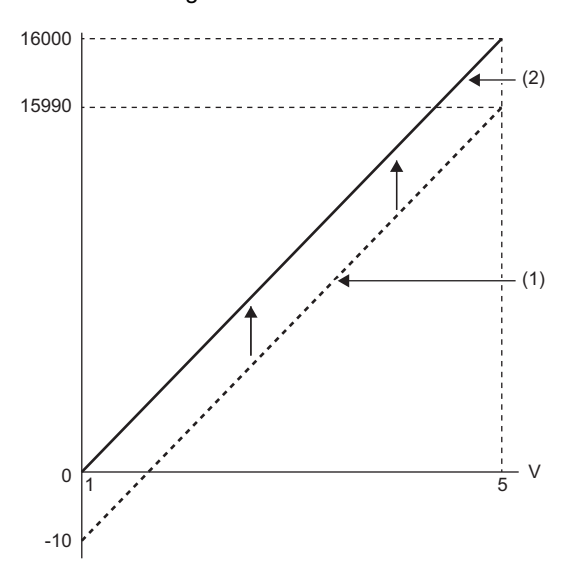

V: Analog input voltage (V)

(1) CH1 Digital output value

(2) CH1 Digital operation value

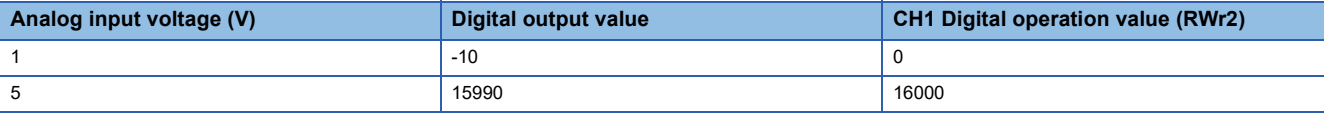

**Ex.**

When the conversion value shift amount of 17000 is added to channel 1 with the input range of 1 to 5V

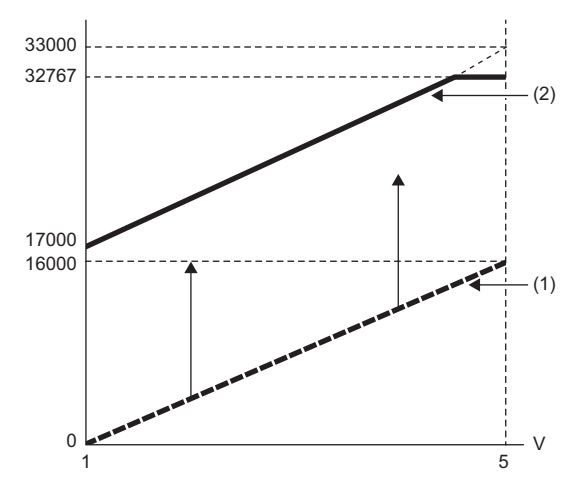

V: Analog input voltage (V)

(1) CH1 Digital output value

(2) CH1 Digital operation value (RWr2)

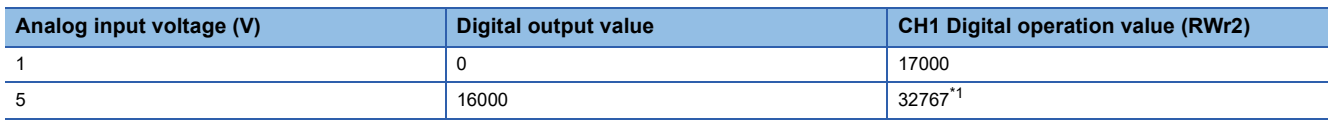

\*1 Because the value exceeds the range of -32768 to 32767, it is fixed to 32767 (the upper limit value).

#### **Example of combined use of scaling function and shift function**

#### **Ex.**

When the following settings are made for channel 1 with the input range 1 to 5V

- Scaling enable/disable setting (remote buffer memory: 0133H.b0): Off (Enable)
- CH1 Scaling lower limit value (remote buffer memory: 0134H): 2000
- CH1 Scaling upper limit value (remote buffer memory: 0135H): 10000
- CH1 Shifting amount to conversion value (RWw2): 2000

Turn on and off Initial data setting request flag (RY9).

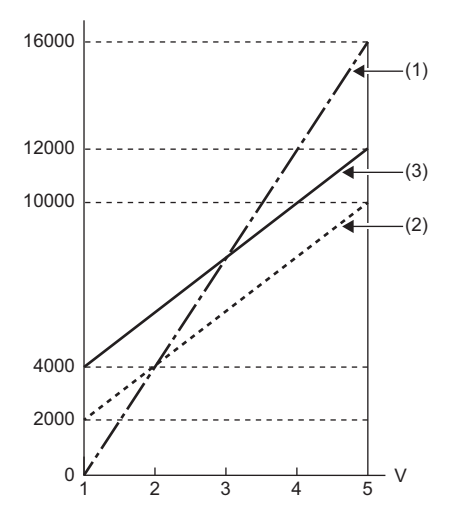

V: Analog input voltage (V)

- (1) CH1 Digital output value
- (2) Value after scaling processing (3) CH1 Digital operation value (RWr2)

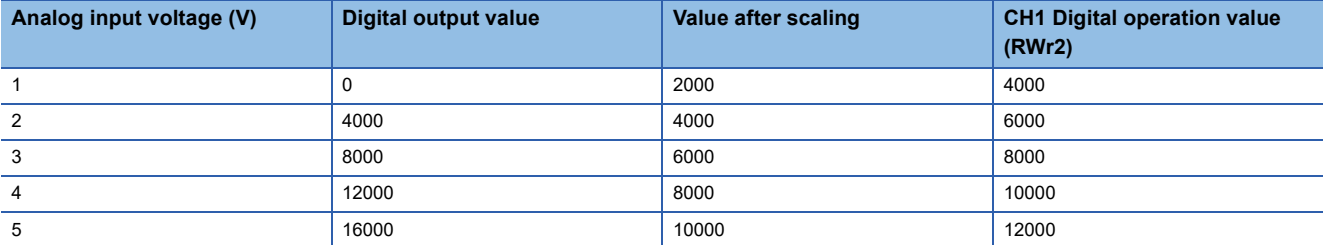

### **Maximum value/minimum value hold function**

For each channel, the maximum and minimum values of digital operation values are stored into the remote buffer memory. If averaging processing is specified, the values are updated per averaging process cycle. Otherwise they are updated per sampling cycle.

#### **Target of maximum value/minimum value**

When the digital clipping function, scaling function, or shift function is used, the digital operation value after digital-clipping, scale-conversion, or shift-and-add is stored in CHO Maximum value/Minimum value (remote buffer memory: 0600H to 060FH).

For the order of the operations, refer to the following.

**Page 118 Each Function in the Sequence** 

#### ■**Checking using an engineering tool**

Execute "CH\_Maximum value/minimum value". ( $\sqrt{P}$  Page 112 Command execution of slave station)

#### **Resetting maximum and minimum values**

Turning on and off Maximum value/minimum value reset request (RY1D) updates the maximum and minimum values to the present values.

The maximum and minimum values are cleared to 0 by turning on and off Initial data setting request flag (RY9).

# **5.6 Functions of the FA3-AT1T8Y and FA3-AT1M8Y**

#### **Each Function in the Sequence**

Functions are processed in the following order.

If multiple functions are enabled, the output of the first-processed function is used as the input of the next function.

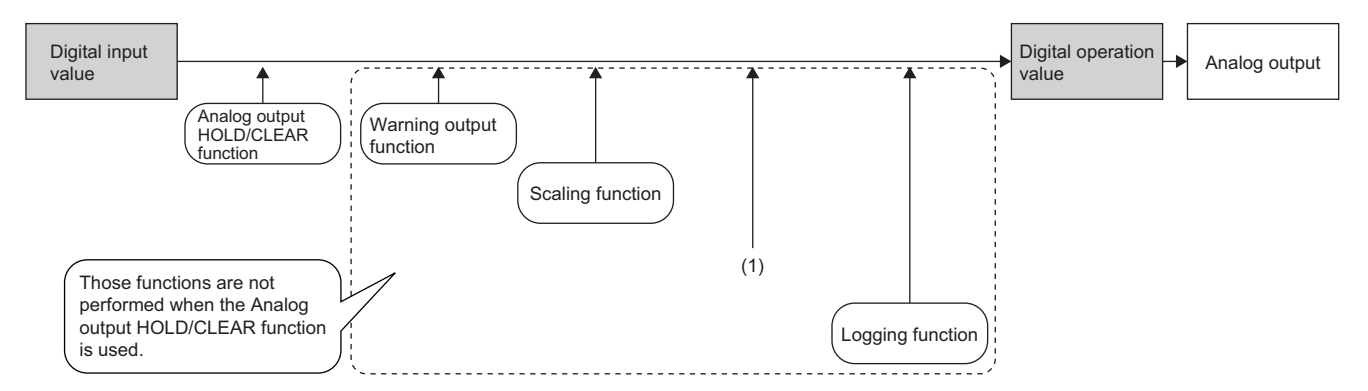

(1) When the network interface module is disconnected from data link, when the CPU module operating status is STOP or RESET, or when the CPU module operation is suspended by an error, functions after analog output HOLD/CLEAR function are not processed. (2) The digital value is checked. ( $\sqrt{p}$  Page 49 CH  $\Box$  Set value check code (RWr2 to RWr9))

#### ■**Digital input value**

The digital value is output from the CPU module and used for D/A conversion.

The value is stored in CHO Digital value (RWw2 to RWw9).

The logging function collects data as digital input values. ( $\Box$  Page 106 Logging function (FA3-AT))

#### ■**Digital operation value**

A digital operation value is a value obtained by calculating a digital input value using scaling function. The logging function collects data as scaling values (digital operation values). ( $\Box$  Page 106 Logging function (FA3-AT))

 $Point<sup>9</sup>$ 

Parameters of the FA3-AT are enabled by turning on Initial data setting request flag (RY9) after writing the parameters to the remote buffer memory.

### **D/A conversion enable/disable function**

This function allows D/A conversion to be enabled or disabled for each channel. Disabling the D/A conversion for unused channels reduces the conversion cycles.

#### **Setting method**

#### ■**Setting using an engineering tool**

1. In the "Parameter Processing of Slave Station" window from "Network configuration setting", set "CH□ D/A conversion enable/disable setting" to "Enable".

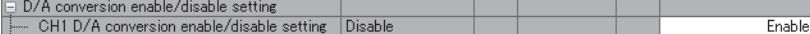

#### ■**Setting using the program**

- **1.** Set the relevant channel in CHO D/A conversion enable/disable setting (remote buffer memory: 0102H) to off (Enable).
- Fage 71 CHO D/A conversion enable/disable setting (0102H)

### **D/A output enable/disable function**

This function sets whether to output the D/A conversion value or the offset value for each channel.

#### **Setting method**

1. Set the relevant channel in CHO D/A conversion enable/disable setting (remote buffer memory: 0102H) to off (Enable).

- © Page 71 CH D/A conversion enable/disable setting (0102H)
- *2.* Turn on and off Initial data setting request flag (RY9).
- **F** Page 37 Initial data setting request flag (RY9)
- **3.** Set the relevant channel in CH□ Output enable/disable flag (RY10 to RY17) to off (Offset value).
- $\Box$  Page 37 CH $\Box$  Output enable/disable flag (RY10 to RY17)

### **Analog output HOLD/CLEAR setting function**

Set whether to hold or clear the last analog output value in any of the following cases: when the network interface module is disconnected from data link, when the CPU module operating status is STOP or RESET, or when the CPU module operation is suspended by an error.

#### **Combination of analog output status**

The following table shows how the analog output status changes, depending on the combination of settings for CHD D/A conversion enable/disable setting (remote buffer memory: 0102H), CHO Output enable/disable flag (RY10 to RY17), and Analog output HOLD/CLEAR setting flag (remote buffer memory: 0105H, 0106H).

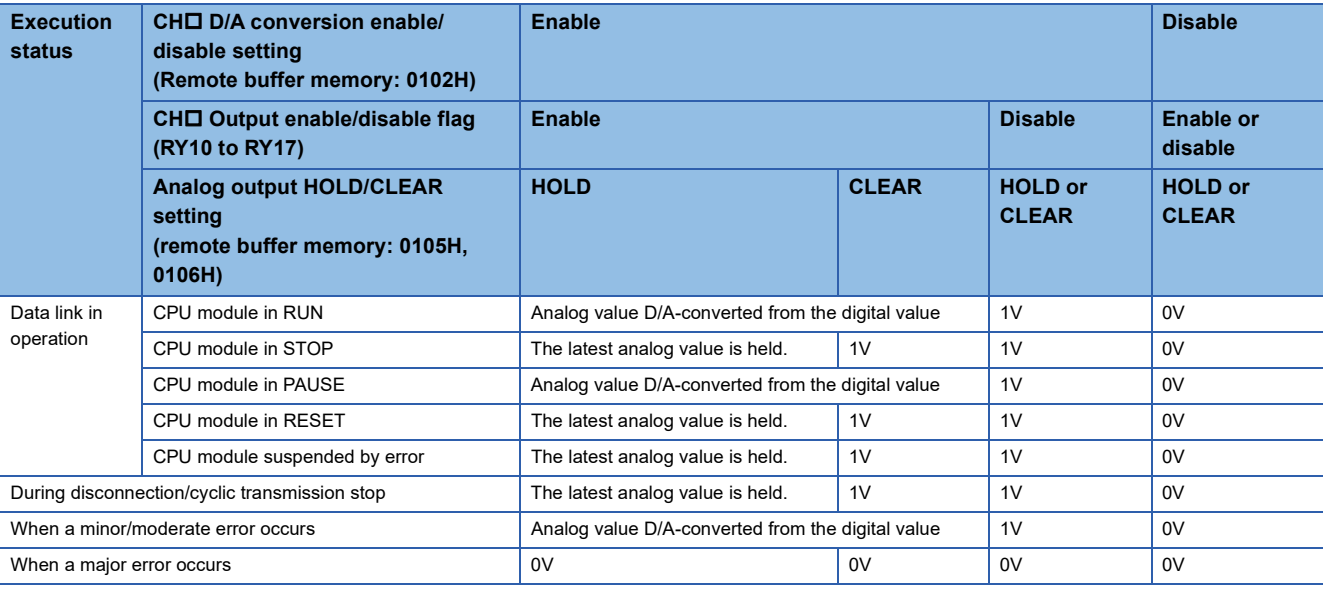

 $Point<sup>9</sup>$ 

If Y is used for the remote output (RY) refresh device of the auto refresh parameter, the analog value may not be held regardless of HOLD setting.

Use M or B for the remote output (RY) refresh device when HOLD is set.

#### **Setting method**

#### ■**Setting using an engineering tool**

1. In the "Parameter Processing of Slave Station" window from "Network configuration setting", set "CHO D/A conversion enable/disable setting" to "Enable".

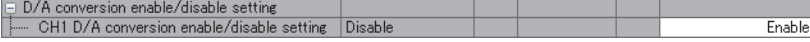

**2.** In the same window, set "CH□ Analog output HOLD/CLEAR setting".

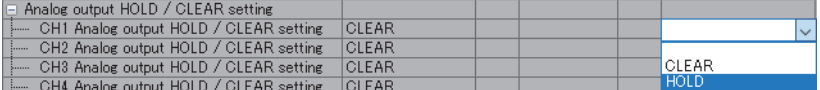

#### ■**Setting using the program**

1. Set the relevant channel in CHO D/A conversion enable/disable setting (remote buffer memory: 0102H) to off (Enable).

- Fage 71 CHO D/A conversion enable/disable setting (0102H)
- *2.* Set Analog output HOLD/CLEAR setting (remote buffer memory: 0105H, 0106H).
- Fage 71 Analog output HOLD/CLEAR setting (0105H, 0106H)

**5**

### **Warning output function**

0C11H ON  $0000H$   $\rightarrow$   $0000H$   $\rightarrow$   $0000H$ OFF ON OFF OFF ON OFF ON  $\vert$   $\vert$   $\vert$  ON ON **OFF** OFF OFF ALM LED Latest alarm code (RWr1) Remote READY (RXB) Warning output upper limit value Warning output signal (RX1E) Warning output lower limit value 10000  $-1000$ Digital value Warning output flag (RWrA.b0) (CH1 Upper limit value) Warning output flag (RWrA.b1) (CH1 Lower limit value) Error clear request flag (RYA) Digital value Analog output value Off  $\mathbb{R}$  On  $\mathbb{R}$  Off  $\mathbb{R}$  On Time

A warning is output if the digital input value enters the predefined warning output range.

#### **Warning output range**

- Digital input value > Warning output upper limit value
- Digital input value < Warning output lower limit value

#### **Notification**

When the digital input value enters the warning output range, the module results in the following state.

- Warning output flag (RWrA): Bit of the corresponding channel turns on.
- Warning output signal (RX1E): On (This signal turns on when a warning is detected in any of the channels where the warning output function is used.)
- ALM LED: On
- Latest alarm code (RWr1): Alarm code (0C0<sup>H</sup> or 0C1<sup>H</sup>) is stored.

#### **Operation**

The analog output value of the channel in which a warning is output is as follows.

- When the digital input value exceeds the warning output upper limit value: An analog output value converted from the digital input value of the warning output upper limit value
- When the digital input value is below the warning output upper limit value: An analog output value converted from the digital input value of the warning output lower limit value

#### ■**When the value returns to within the normal range**

After a warning is output, the analog output value returns to the normal value when the digital input value returns to a value within the normal range. However, Warning output flag (RWrA) and Warning output signal (RX1E) are not cleared. (ALM LED remains turned on.)

#### **Clear**

The warning is cleared by any of the following method after all channels return to within the normal range.

- Turning on and off Error clear request flag (RYA)
- Turning on and off Initial data setting request flag (RY9)

When the warning output is cleared, the network interface module results in the following state:

- Warning output flag (RWrA): OFF
- Warning output signal (RX1E): Off
- ALM LED: Off
- Latest alarm code (RWr1): Cleared

#### **When the scaling function is enabled**

When the bit corresponding to the relevant channel in Scaling enable/disable setting (remote buffer memory: 0118H) is set to off (Enable), the scale-converted digital input value is the target for warning detection.

Be sure to consider the scale conversion operations when setting CHO Warning output upper/lower limit value (remote buffer memory: 0108H to 0117H).

#### **Setting method**

#### ■**Setting using an engineering tool**

1. In the "Parameter Processing of Slave Station" window from "Network configuration setting", set "CH□ D/A conversion enable/disable setting" to "Enable".

□ D/A conversion enable/disable setting<br>├─ CH1 D/A conversion enable/disable setting │ Disable Fnable

**2.** In the same window, set "CH□ Warning output setting" to "Enable", and set values in "CH□ Warning output upper limit value" and "CHO Warning output lower limit value".

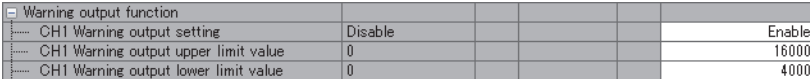

#### ■**Setting using the program**

- **1.** Set the relevant channel in CHO D/A conversion enable/disable setting (remote buffer memory: 0102H) to off (Enable).
- E Page 71 CH DIA conversion enable/disable setting (0102H)
- *2.* Set the relevant channel in Warning output setting (remote buffer memory: 0107H) to off (Enable).
- **Page 71 Warning output setting (0107H)**
- **3.** Set values in CH□ Warning output upper/lower limit value (remote buffer memory: 0108H to 0117H).
- $\Box$  Page 72 CH $\Box$  Warning output upper/lower limit value (0108H to 0117H)

### **Scaling function**

This function performs scale conversion on a digital input value to the set range of the scaling upper limit value and the scaling lower limit value. The function reduces the time and effort to create a program of the scale conversion.

#### **How to interpret the scaling setting**

Set a value corresponding to the upper limit value (5V) of the analog output value for the scaling upper limit value. Set a value corresponding to the lower limit value (1V) of the analog output value for the scaling lower limit value.

 $\mathsf{Point} \, \mathsf{P}$ 

Even if the scaling upper limit value and the scaling lower limit value are set, so that the range becomes larger, the resolution will not increase.

#### **Calculation of the scaling value**

The value is calculated using the following formulas. (Values after the decimal point are rounded down during scale conversion.)

$$
D_{Y} = \frac{16000}{S_{H} - S_{L}} \times (D_{X} - S_{L})
$$

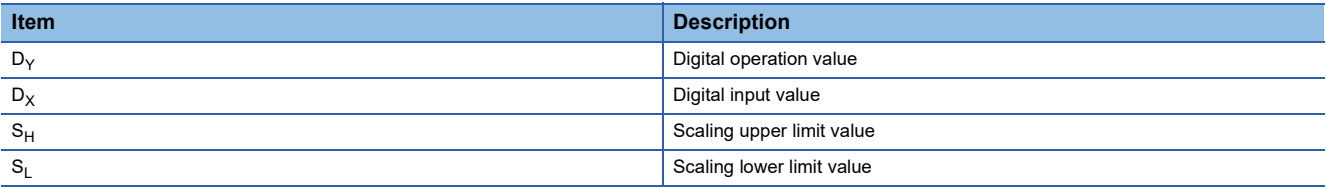

#### **Setting method**

#### ■**Setting using an engineering tool**

1. In the "Parameter Processing of Slave Station" window from "Network configuration setting", set "CH□ D/A conversion enable/disable setting" to "Enable".

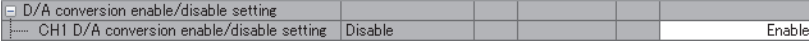

2. In the same window, set "CH $\Box$  Scaling enable/disable setting" to "Enable", and set values in "CH $\Box$  Scaling upper limit value" and "CHO Scaling lower limit value".

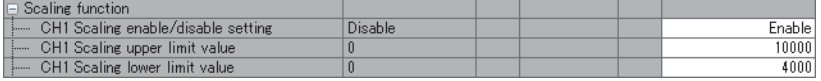

#### ■**Setting using the program**

1. Set the relevant channel in CHO D/A conversion enable/disable setting (remote buffer memory: 0102H) to off (Enable). Fage 71 CHO D/A conversion enable/disable setting (0102H)

*2.* Set the relevant channel in Digital clipping enable/disable setting (remote buffer memory: 0118H) to off (Enable).

Fage 72 Scaling enable/disable setting (0118H)

**3.** Set a value in CH□ Scaling upper/lower limit value (remote buffer memory: 0119H to 0128H).

© Page 72 CH Scaling upper limit value/lower limit value (0119H to 0128H)

#### **Example of use the scaling function**

#### **Ex.**

When the following settings are made for channel 1 with the output range 1 to 5V

- Scaling enable/disable setting (remote buffer memory: 0118H.b0): Off (Enable)
- CH1 Scaling lower limit value (remote buffer memory: 0119H): 2000
- CH1 Scaling upper limit value (remote buffer memory: 011AH): 10000

After setting, turn on and off Initial data setting request flag (RY9).

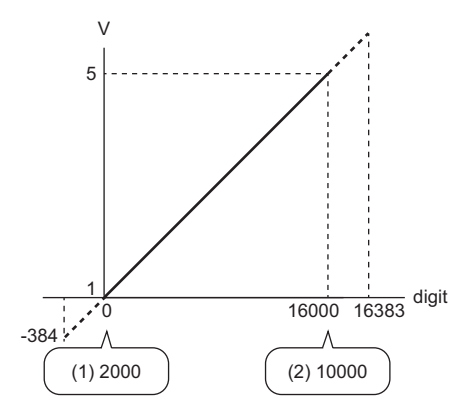

digit: Digital input value V: Analog output voltage (V) (1) Scaling lower limit value (2) Scaling upper limit value

| <b>Digital input value</b> | Digital value after scaling | Analog output voltage (V) |
|----------------------------|-----------------------------|---------------------------|
| 2000                       |                             |                           |
| 4000                       | 4000                        |                           |
| 6000                       | 8000                        |                           |
| 8000                       | 12000                       |                           |
| 10000                      | 16000                       | с                         |

 $Point$ 

- When the scaling function is used, the digital input value before scaling can be set to a value out of the range of the scaling upper and lower limit values (dotted line area in the I/O characteristics). However, use the scaling function within the range of the analog output practical range (solid line area in the I/O characteristics). If the value is out of the analog output practical range, the maximum resolution and accuracy may not fall within the range of performance specifications.
- Set the digital input value within the scaling range as shown in the I/O characteristics of the example. The error code (190 H) is stored in Latest error code (RWr0) if CH Output enable/disable flag (RY10 to RY17) is turned on with a value exceeding the scaling range. Therefore, confirm that an appropriate digital input value within the scaling range is set before turning on CHO Output enable/disable flag (RY10 to RY17).